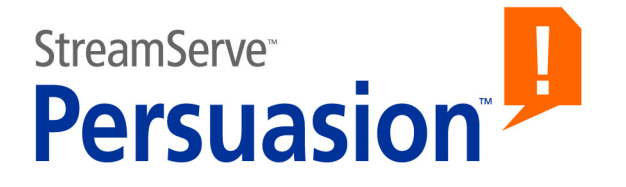

# **StreamServe Persuasion SP5 Document types and metadata**

**User Guide**

**Rev A**

StreamServe Persuasion SP5 Document types and metadata User Guide Rev A © 2001-2010 STREAMSERVE, INC. ALL RIGHTS RESERVED United States patent #7,127,520

No part of this document may be reproduced or transmitted in any form or by any means, electronic or mechanical, for any purpose, without the express written permission of StreamServe, Inc. Information in this document is subject to change without notice. StreamServe Inc. assumes no responsibility or liability for any errors or inaccuracies that may appear in this book. All registered names, product names and trademarks of other companies mentioned in this documentation are used for identification purposes only and are acknowledged as property of the respective company. Companies, names and data used in examples in this document are fictitious unless otherwise noted.

StreamServe, Inc. offers no guarantees and assumes no responsibility or liability of any type with respect to third party products and services, including any liability resulting from incompatibility between the third party products and services and the products and services offered by StreamServe, Inc. By using StreamServe and the third party products mentioned in this document, you agree that you will not hold StreamServe, Inc. responsible or liable with respect to the third party products and services or seek to do so.

The trademarks, logos, and service marks in this document are the property of StreamServe, Inc. or other third parties. You are not permitted to use the marks without the prior written consent of StreamServe, Inc. or the third party that owns the marks.

Use of the StreamServe product with third party products not mentioned in this document is entirely at your own risk, also as regards the StreamServe products.

StreamServe Web Site <http://www.streamserve.com>

# **Contents**

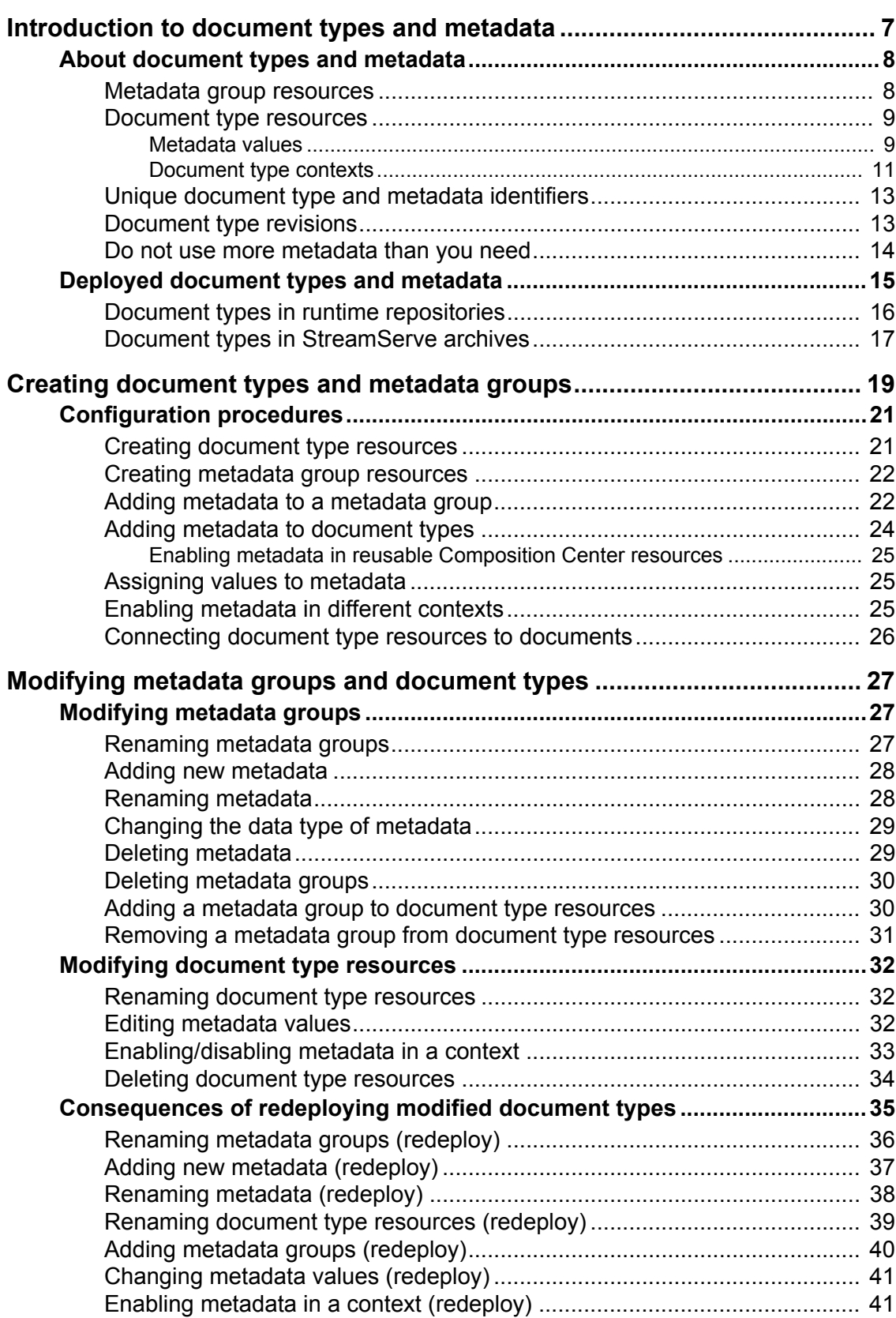

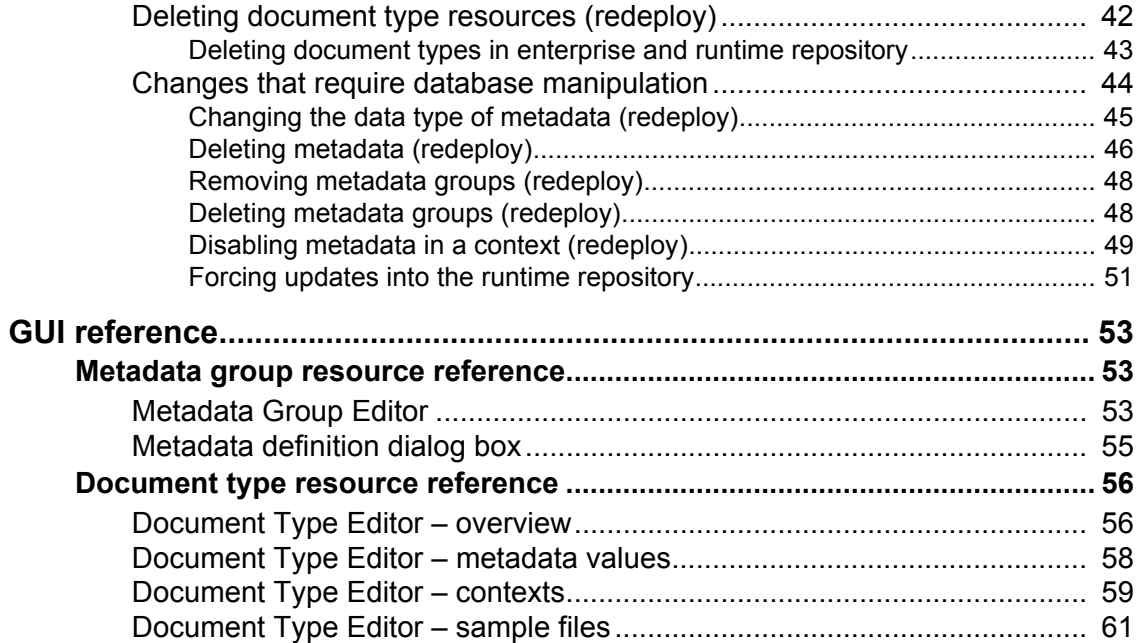

StreamServe Persuasion SP5 Document types and metadata User Guide Rev A

**5**

**6**

# <span id="page-6-0"></span>**Introduction to document types and metadata**

Metadata attached to documents can be used in different types of scenarios, for example to:

- Search for documents in databases.
- Write personalized texts in Composition Center.
- Create business rules in Composition Center.
- Sort and envelope documents.

In Design Center, you can specify the metadata to add to invoices, orders, etc. To do this, you create document type resources that contain the metadata (one document type resource for each type of document), and connect the document type resources to the appropriate Design Center objects (Message or output connector in runtime configuration).

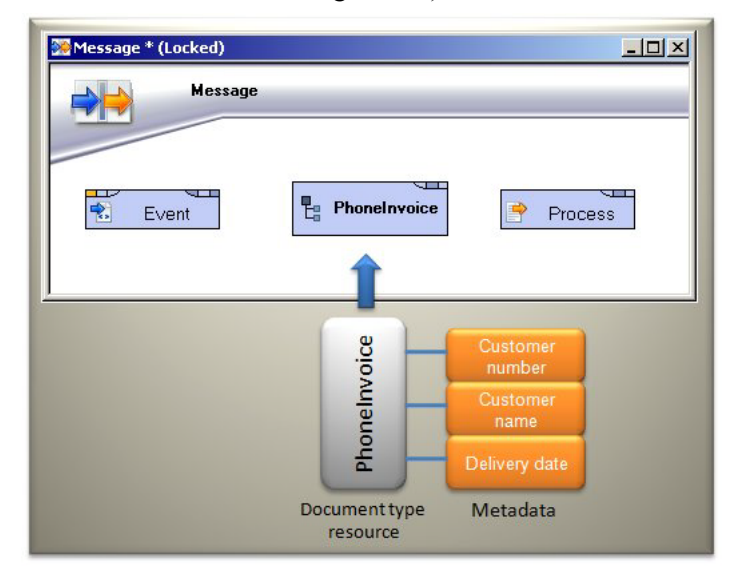

*Figure 1 Connecting metadata to a Message*

# <span id="page-7-0"></span>**About document types and metadata**

### **In this section**

- *[Metadata group resources](#page-7-1)* on page 8
- *[Document type resources](#page-8-0)* on page 9
- *[Unique document type and metadata identifiers](#page-12-0)* on page 13
- *[Document type revisions](#page-12-1)* on page 13
- *[Do not use more metadata than you need](#page-13-0)* on page 14

### <span id="page-7-1"></span>**Metadata group resources**

A metadata group resource contains a specific class of metadata. For example, a metadata group resource can contain customer related metadata, such as customer name and customer number.

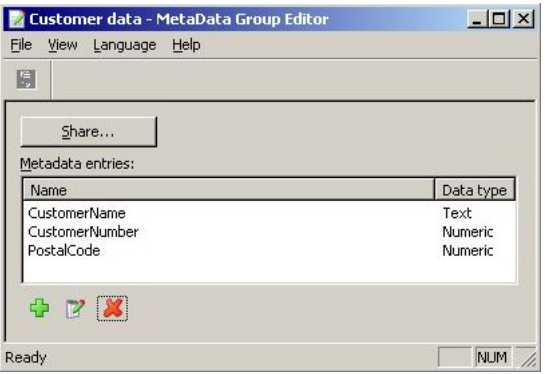

*Figure 2 Metadata group with three metadata*

#### **Metadata name and type**

When you add metadata to a metadata group resource you must specify the metadata name and type. The metadata name should be descriptive and unique, and the metadata type must conform to the type of data it is intended for – Numeric, Date, or Text.

#### **Metadata values**

You do not assign values to metadata in the metadata group. Metadata values are assigned per document type.

### **Connecting metadata to document types**

When you create a metadata group resource, you must specify which document types to connect it to.

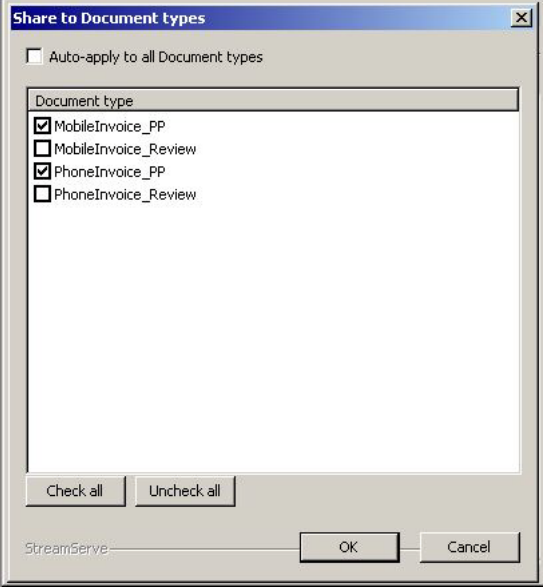

*Figure 3 Metadata group connected to two document types*

To enable the use of metadata in shared Composition Center resources (text and reusable rules), you must add the metadata group to all document types used in Composition Center.

### <span id="page-8-0"></span>**Document type resources**

A document type resource contains all the metadata to attach to a specific document type (invoice, order, etc.).

Metadata names and types are defined in a number of metadata groups, and each metadata group is connected to the appropriate document type resources. In each document type resource you specify the following:

- The values of the metadata when used in the document type. See *[Metadata](#page-8-1)  values* [on page 9.](#page-8-1)
- In which contexts to enable metadata. See *[Document type contexts](#page-10-0)* on page [11.](#page-10-0)

### <span id="page-8-2"></span><span id="page-8-1"></span>Metadata values

Metadata values are assigned per document type.

#### **Static text or variable metadata values**

You can use static text or variables as metadata values. Variable values are retrieved from Event or script defined variables. Static text values are values that you enter directly in the document type resource. Note that dollar signs (\$) cannot be used in static text values.

There is also an option to select **No value** for a metadata. This option is used with E-Invoice Center where metadata values are assigned by filters.

**Note:** The values must conform to the data type specified for the metadata in the metadata group resource, i.e. Numeric, Date, or Text.

### **Using data type Date**

Date values must follow the ISO 8601 standard. Local time with offset to UTC (Coordinated Universal Time) is not supported. Examples of ISO 8601 date values are shown in the table below.

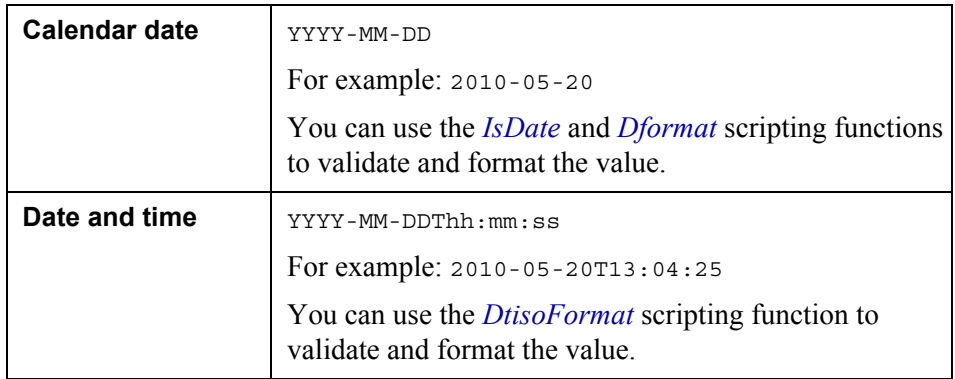

### **Using data type Numeric**

The following apply to numeric values:

- Period must be used as decimal separator.
- The maximum number of decimal digits that can be used to the left of the decimal separator is 15.
- The maximum number of decimal digits that can be used to the right of the decimal separator is 8.
- The maximum number of decimal digits that can be used in total, to both the left and the right of the decimal separator, is 15.

You can use the *IsNum* scripting function to validate numeric values.

### **Using data type Text**

Text values can contain any alphanumeric character.

### **Different metadata values in different document types**

If several document types use the same metadata group, you can assign different metadata values in the document types.

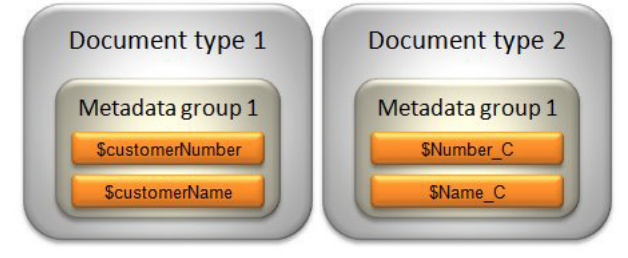

*Figure 4 Document types with different values in shared "Metadata group 1"*

### <span id="page-10-1"></span><span id="page-10-0"></span>Document type contexts

Document types can be used in different contexts:

- Archive context
- Message context
- Post-processing context

You must specify which metadata to enable and use in each context.

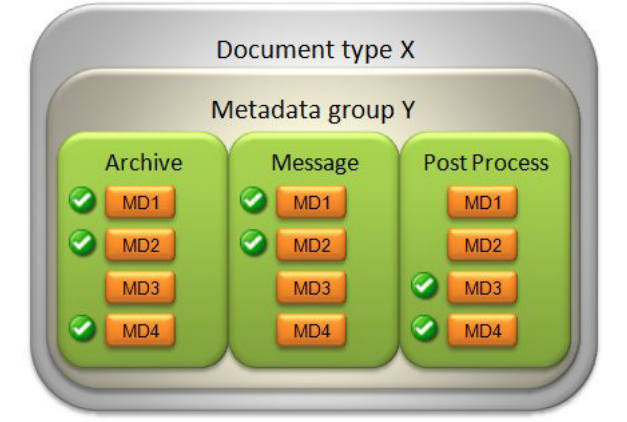

*Figure 5 Metadata (MD1, MD2, etc.) enabled in different contexts*

#### **Archive context**

In Archive context you specify which metadata to store in the StreamServe archive, and to use in StreamStudio Collector to search for documents in the StreamServe archive.

In this context, you also have the option to store the following predefined system metadata:

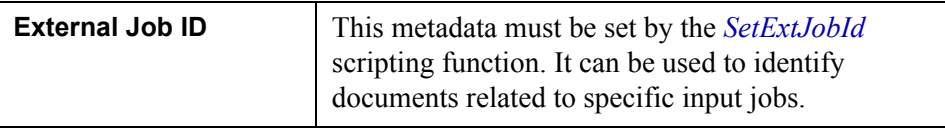

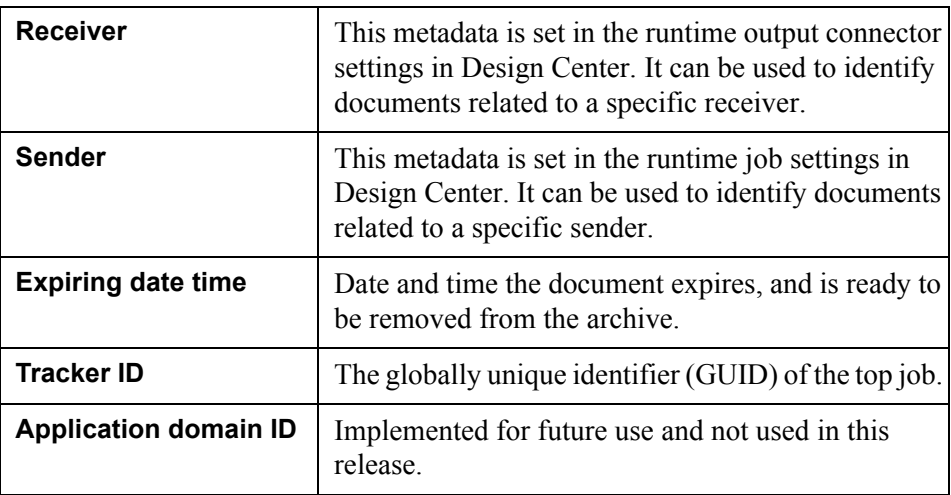

#### **Message context**

In Message context you specify which metadata to store in Message storages in the runtime repository. This metadata can be used by Correspondence Reviewer and other web services that use the WSDocument API:s.

In this context, you also have the option to store the predefined system metadata **External Job ID**.

### **Post-processing context**

In Post-processing context you specify which metadata to store in Postprocessing storages in the runtime repository. The metadata can be used when post-processing documents (enveloping and sorting).

In this context, you also have the option to store the predefined system metadata **External Job ID**.

### <span id="page-12-0"></span>**Unique document type and metadata identifiers**

Document types, metadata groups, and metadata are identified by Globally Unique IDentifiers (GUIDs), and not by names, in the repositories. This ensures that all document types etc. in the repositories will have unique identifiers.

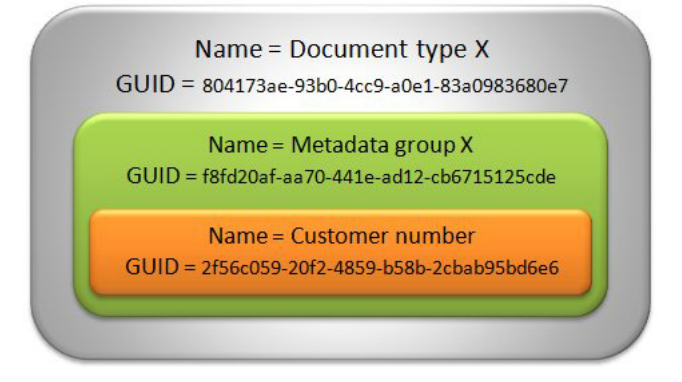

*Figure 6 GUIDs for document type (Document Type X), Metadata group (Metadata group X), and metadata (Customer number)*

If you, for example, delete a metadata, and then create a new metadata with the same name, the new metadata will get a different GUID than the old metadata – even though the name is the same. This will most likely cause problems when you redeploy your Project.

For information on how to display the GUIDs in Design Center, see *[Metadata](#page-52-3)  [Group Editor](#page-52-3)* on page 53 and *[Document Type Editor – overview](#page-55-2)* on page 56.

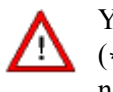

You must never copy document type or metadata group resource files (\*.dcres). If you do so, the GUIDs are copied and the identifiers are no longer unique.

### <span id="page-12-1"></span>**Document type revisions**

When you change the information in a document type, for example add new metadata, the document type revision number is increased.

When you deploy a Project that contains an updated document type, Control Center generates a warning. In this warning you can see the difference between the current document type in the enterprise repository and the document type you intend to deploy. You can then decide whether to continue to deploy the Project or cancel. If you deploy, the enterprise repository is updated with the new revision of the document type.

If you change the information in a document type resource in a global resource set, all Design Center Projects that contain the updated document type are affected. This means you must check out the latest revision of the document type before you deploy a Project. If you try to deploy a Project where the document type has a lower document revision than the document type stored in the enterprise repository, deployment fails.

### <span id="page-13-0"></span>**Do not use more metadata than you need**

To save space in the repositories, and to improve search performance, you should not use more metadata than you really need. The maximum limit is 750 metadata per document type.

# <span id="page-14-0"></span>**Deployed document types and metadata**

Document types and metadata are configured in Design Center as described in the previous sections. When a Project is exported and deployed to a StreamServer application, all document types are stored the enterprise repository.

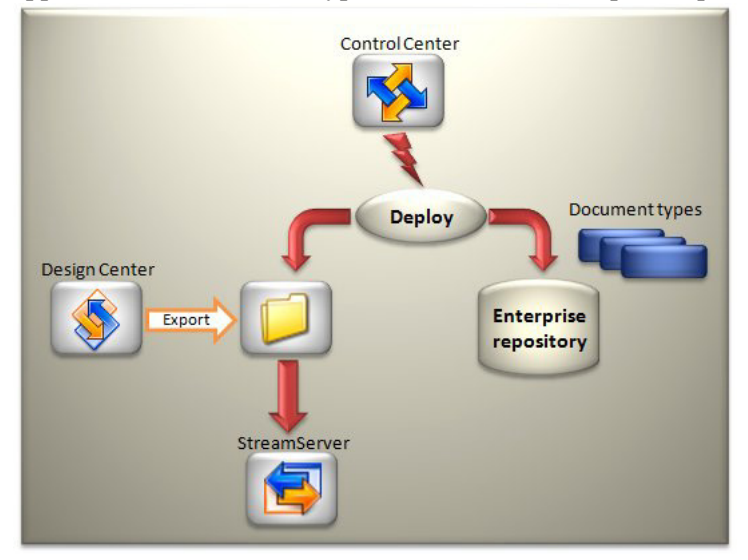

*Figure 7 Document types added to enterprise repository*

A schematic example of a document type stored in the enterprise repository is illustrated below.

```
<?xml version="1.0"?>
<documentType ... name="doctypeInvoice" guid="..." revision="2">
   <metadataGroup name="STATIC" guid="STATIC">
     <metadataTypes>
       <metadata name="..." scope="..." type="..." guid="..." 
       archived="false" message="false" default="true" postprocess="false"/>
       ...
     </metadataTypes>
   </metadataGroup>
   <metadataGroup name="Customer Data" guid="...">
     <metadataTypes>
       <metadata name="Customer Number" scope="" type="xs:double" guid="..." 
       archived="true" message="false" default="true" postprocess="false"/>
       <metadata name="Customer Name" scope="" type="xs:string" guid="..." 
       archived="true" message="false" default="true" postprocess="false"/>
     </metadataTypes>
   </metadataGroup>
</documentType>
```
The document types stored in the enterprise repository are the "master document types" that determine which document type and metadata information to store in the runtime repositories and StreamServe archives.

When deploying, the document type information in the exported Project is checked against the document type information stored in the enterprise repository. If any document types are modified before the export, a warning is issued before the document types are updated in the enterprise repository.

### <span id="page-15-0"></span>**Document types in runtime repositories**

StreamStudio applications, other web services, and Post-processors use the document types and metadata in the runtime repository. All document types and metadata are retrieved from the enterprise repository, and stored in the runtime repository when the StreamServer application is started.

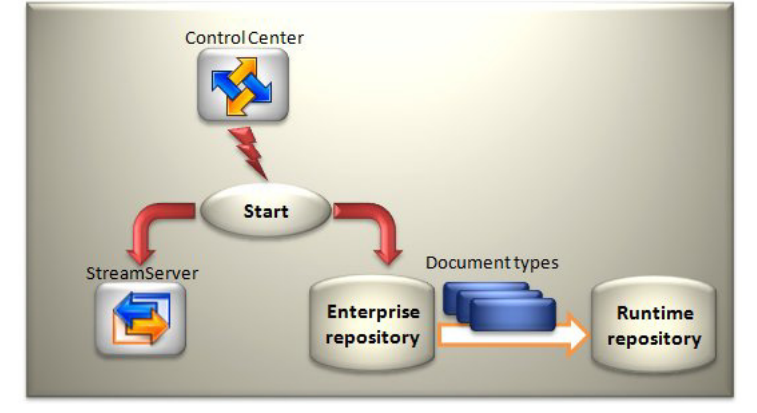

*Figure 8 Document types added to runtime repository*

If new document type and metadata information is added to the enterprise repository, the corresponding information is added to the runtime repository when the StreamServer application is started. If existing metadata is updated in the enterprise repository, the corresponding information is updated in the runtime repository when the StreamServer application is started.

### <span id="page-16-0"></span>**Document types in StreamServe archives**

StreamStudio Collector uses document types and metadata definitions in a StreamServe archive when searching for documents stored in the same StreamServe archive. All document types and metadata are retrieved from the enterprise repository, and stored in the StreamServe archive when the Archiver application is started.

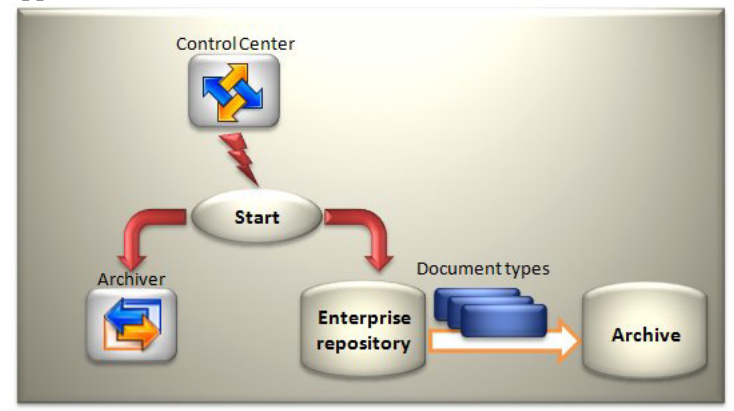

*Figure 9 Document types added to StreamServe archive*

If new document type and metadata information is added to the enterprise repository, the corresponding information is added to the StreamServe archive when the Archiver application is started. If existing metadata is updated in the enterprise repository, the corresponding information is updated in the StreamServe archive when the Archiver application is started.

18 | Deployed document types and metadata **Introduction to document types and metadata**

# <span id="page-18-0"></span>**Creating document types and metadata groups**

To be able to attach metadata to documents processed by StreamServer, you must create metadata group resources and document type resources. You add metadata to the metadata groups, and connect the appropriate metadata groups to the document type resources.

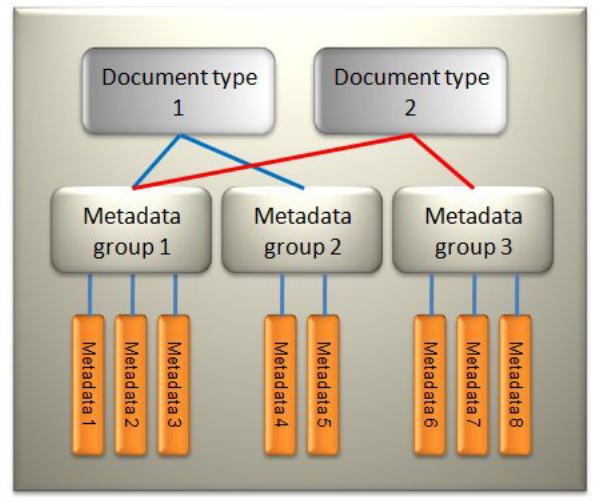

*Figure 10 Metadata, metadata groups, and document types*

#### **Do not use more metadata than you need**

To save space in the databases, and improve search performance, you should not use more metadata than you really need. The maximum limit is 750 metadata per document type.

### **Creating document types and metadata groups**

#### **Global resource set**

You must create a global resource set for all document types and metadata groups used within an organization. This ensures that all document types, metadata groups, and metadata are unique.

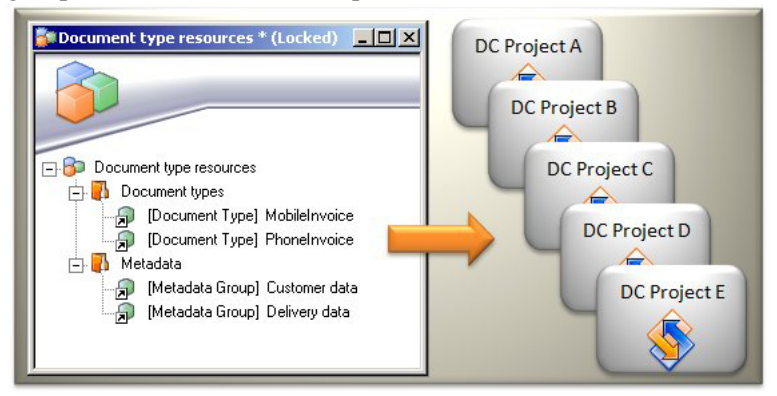

*Figure 11 Global resource set used by all Design Center Projects*

To create a global resource set, you can create a separate Design Center Project, and create the global resource set in this Project. You then add the global resource set to all your Design Center Projects. In each Project, you connect the document type resources to the appropriate Message configurations and Runtime configurations. For example, connect an Invoice document type resource to a Message configuration that produces invoices, and an Order document type resource to a Message configuration that produces orders.

### **To add a global resource set to a Design Center Project**

- **1** In Design Center, select **File** > **Add to Project**. The Add to Project dialog box opens.
- **2** Click **Browse**. A file browser opens.
- **3** Browse to and select the global resource set. The global resource set is added to your Project.

### **To connect the global resource set to a Message/Runtime configuration**

- **1** Right-click the Message/Runtime configuration view and select **Add Resource Set**. The Select Resource Sets dialog box opens.
- **2** Select the global resource set and click **OK**. The global resource set is connected to the Message/Runtime configuration.

# <span id="page-20-0"></span>**Configuration procedures**

- **1** Create document type resources. See *[Creating document type resources](#page-20-1)* on [page 21.](#page-20-1)
- **2** Create metadata group resources. See *[Creating metadata group resources](#page-21-0)*  [on page 22](#page-21-0).
- **3** Add metadata to the metadata group resources. See *[Adding metadata to a](#page-21-1)  [metadata group](#page-21-1)* on page 22.
- **4** Connect metadata group resources to document type resources. See *[Adding](#page-23-0)  [metadata to document types](#page-23-0)* on page 24.
- **5** Assign values to metadata (configured per document type resource). See *[Assigning values to metadata](#page-24-1)* on page 25.
- **6** Enable/disable metadata in different contexts (configured per document type resource). See *[Enabling metadata in different contexts](#page-24-2)* on page 25.
- **7** Connect document type resources to documents. See *[Connecting document](#page-25-0)  [type resources to documents](#page-25-0)* on page 26.

### <span id="page-20-1"></span>**Creating document type resources**

When you create the global resource set for document type resources and metadata group resources you can start with the document type resources. At this stage, you can only create empty document type resources since there is no metadata defined. Later, when you have created metadata groups and connected the metadata groups to the appropriate document type resources, you can:

- Assign values to the metadata (see *[Assigning values to metadata](#page-24-1)* on page [25](#page-24-1)).
- Specify in which contexts to enable metadata (see *[Enabling metadata in](#page-24-2)  [different contexts](#page-24-2)* on page 25).

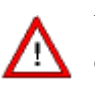

You must never copy document type resource files ( $\star$ . dcres). If you do so, the GUIDs are copied and the identifiers are no longer unique.

#### <span id="page-20-2"></span>**Names for document type resources**

- Document type names must be unique.
- Document type names should be descriptive.
- Do not include white space in document type names.
- For information about the maximum number of characters and invalid characters in document type names, see *Naming Project components* in the *Design Center* documentation.

#### **To create a document type resource**

- **1** In the resource set, right-click the appropriate node and select **New** > **Document Type**. A new document type is added to the resource set.
- **2** Rename the document type.

### <span id="page-21-0"></span>**Creating metadata group resources**

You can create metadata group resources where you include specific classes of metadata. For example, create a metadata group resource that contains customer metadata such as customer name and customer number, create another metadata group resource that contains company metadata, and so on. First you create the metadata group resource. Then you add the metadata to the metadata group (see *[Adding metadata to a metadata group](#page-21-1)* on page 22), and connect the metadata group to the appropriate document type resources (see *[Adding metadata to](#page-23-0)  [document types](#page-23-0)* on page 24).

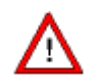

You must never copy metadata group resource files ( $\star$ . dcres). If you do so, the GUIDs are copied and the identifiers are no longer unique.

### <span id="page-21-2"></span>**Names for metadata groups**

For information about the maximum number of characters and invalid characters in metadata group names, see *Naming Project components* in the *Design Center* documentation.

**Note:** For readability reasons in Composition Center, names should be shorter than 20 characters.

#### **To create a metadata group**

- **1** In the resource set, right-click the appropriate node and select **New** > **Metadata Group**. A new metadata group is added to the resource set.
- **2** Rename the metadata group.

### <span id="page-21-1"></span>**Adding metadata to a metadata group**

When you have created a metadata group resource you can add metadata to it. When you add metadata you only specify the name and data type of the metadata – metadata values are assigned per document type (see *[Assigning values to](#page-24-1)  metadata* [on page 25\)](#page-24-1).

### **Do not add too much metadata to a metadata group**

You should try to create small metadata groups containing only metadata relevant to all the document types that share the metadata group.

If you add a large number of metadata to a metadata group, irrelevant metadata might be connected to some of the document types that share the same metadata group.

#### <span id="page-22-0"></span>**Names for metadata**

- Metadata names should be globally unique. This means you should not use the same metadata name for metadata in different metadata groups.
- Metadata names should be descriptive since they are displayed to business users in StreamStudio.
- For readability reasons in Composition Center, names should be shorter than 20 characters.

### **Data types**

You must select the appropriate data type – Date, Numeric, or Text – when you add a metadata. The data type must conform to the type of data the metadata is intended for.

### **To add a metadata to a metadata group**

- **1** In the resource set, double-click the metadata group. The Metadata group editor opens.
- **2** Click **P**. The Metadata definition dialog box opens.
- **3** Add a unique and descriptive **Metadata name**.
- **4** Select the appropriate **Data type** and click **OK**.

## <span id="page-23-0"></span>**Adding metadata to document types**

When you create a metadata group resource, you must specify which document type resources to connect the metadata group to.

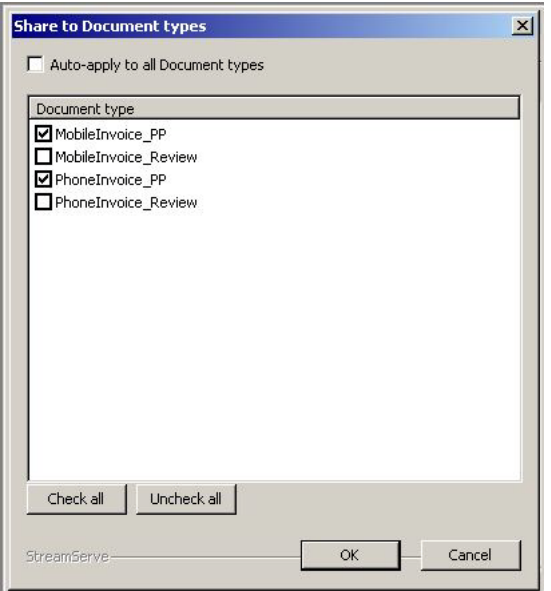

*Figure 12 Connecting a metadata group to two document types*

You can manually select one or more existing document type resources in the same resource set as the metadata group. You can also select the option **Autoapply to all Document types** to connect the metadata group to all document type resources in the resource set. By selecting this option, the metadata group is automatically connected to each new document type you create in the resource set.

### **To connect a metadata group to existing document types**

- **1** In the resource set, double-click the metadata group. The Metadata group editor opens.
- **2** Click **Share**. The Document types view opens.
- **3** In the **Document type** list, select all document types to connect the metadata group to.
- **4** Click **OK**.

#### **To connect a metadata group to existing and future document types**

- **1** In the resource set, double-click the metadata group. The Metadata group editor opens.
- **2** Click **Share**. The Document types view opens.
- **3** Select **Auto-apply to all Document types** and click **OK**.

### <span id="page-24-0"></span>Enabling metadata in reusable Composition Center resources

If metadata in a metadata group will be used in reusable Composition Center resources (text and rules), you must connect the metadata group to all document types used in Composition Center. In this circumstance it is recommended to select the option **Auto-apply to all Document types** when you connect the metadata group to document type resources.

### <span id="page-24-1"></span>**Assigning values to metadata**

Metadata values are assigned per document type. This means you can assign different values to metadata in the document types that share the same metadata group. See *[Metadata values](#page-8-2)* on page 9 for more information about metadata values.

### **To assign values to metadata**

- **1** In the resource set, double-click the document type. The Document Type editor opens.
- **2** In the **Metadata groups** list, select the metadata group to configure.
- **3** In the **Value assignments** table, select the first metadata to assign a value to.
- **4** Select whether to use **No value**, **Static text**, or **Variable**.
- **5** Enter the **Value**.

### <span id="page-24-2"></span>**Enabling metadata in different contexts**

A document type is divided into different contexts (see *[Document type contexts](#page-10-1)*  [on page 11](#page-10-1)). You must specify which metadata to enable in each context.

### **To enable metadata in a context**

- **1** In the resource set, double-click the document type. The Document Type editor opens.
- **2** In the **Metadata groups** list, select the metadata group to configure. All metadata in the group is displayed in the Value assignments table.
- **3** From the **Context** drop-down list, select the context (**Archive**, **Message**, or **Post-processing**).
- **4** In the **Value assignments** table, select all the metadata to enable.

### <span id="page-25-1"></span><span id="page-25-0"></span>**Connecting document type resources to documents**

You must connect document type resources to the appropriate objects in your Design Center Projects. Document types used in Archive context or Postprocessing context must be connected to an output connector (in runtime configuration). Document types used in any other context must be connected to a Message.

### **To connect a document type resource to a Message**

- **1** Right-click the Message configuration view and select **Set Document Type**. The resource browser opens.
- **2** Browse to and double-click the document type you want to connect. The document type resource is connected.

### **To connect a document type resource – Archive context**

- **1** In the Runtime configuration view, open the output connector settings dialog box (generic layer).
- **2** Depending on the output mode, select either **Process Begin**, **Document Begin**, or **Job Begin**.
- **3** Click the **Archiving** tab.
- **4** Browse to and double-click the document type you want to connect. The document type resource is connected.

#### **To connect a document type resource – Post-processing context**

- **1** In the Runtime configuration view, open the output connector settings dialog box (generic layer).
- **2** Select **Document Begin**.
- **3** Click the **Document Type** tab.
- **4** Browse to and double-click the document type you want to connect. The document type resource is connected.

# <span id="page-26-0"></span>**Modifying metadata groups and document types**

As long as no document type is deployed to the enterprise repository, you can modify the metadata groups and document type resources at any time.

If you modify a document type after it has been deployed – this also applies to modifying any of the metadata groups included – the repositories are affected by the changes. This means the applications that use the document type information in the repositories may be affected by the changes. See *[Consequences of](#page-34-0)  [redeploying modified document types](#page-34-0)* on page 35 for more information.

#### **In this chapter**

- *[Modifying metadata groups](#page-26-1)* on page 27
- *[Modifying document type resources](#page-31-0)* on page 32
- *[Consequences of redeploying modified document types](#page-34-0)* on page 35

# <span id="page-26-1"></span>**Modifying metadata groups**

#### **In this section**

- *[Renaming metadata groups](#page-26-2)* on page 27
- *[Adding new metadata](#page-27-0)* on page 28
- *[Renaming metadata](#page-27-1)* on page 28
- *[Changing the data type of metadata](#page-28-0)* on page 29
- *[Deleting metadata](#page-28-1)* on page 29
- *[Deleting metadata groups](#page-29-0)* on page 30
- *[Removing a metadata group from document type resources](#page-30-0)* on page 31

### <span id="page-26-2"></span>**Renaming metadata groups**

When you rename a metadata group (see *[Names for metadata groups](#page-21-2)* on page 22 for valid names), all connected document type resources are updated with the new metadata group name.

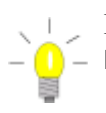

Right-click the metadata group resource and select **Show D** – **Dependencies** to see a list of all connected document type resources.

#### **To rename a metadata group**

- **1** In the resource set, right-click the metadata group and select **Rename**.
- **2** Enter the new name and press ENTER.

#### **Consequences for deployed document types**

See *[Renaming metadata groups \(redeploy\)](#page-35-0)* on page 36.

### <span id="page-27-0"></span>**Adding new metadata**

When you add new metadata to a metadata group, the new metadata is added to all connected document type resources when you save the metadata group.

The new metadata have no values assigned in the document type resources, which means you must assign metadata values in all affected document types. See *[Editing metadata values](#page-31-2)* on page 32.

#### **To add a metadata to a metadata group**

- **1** In the resource set, double-click the metadata group. The Metadata group editor opens.
- **2** Click  $\begin{bmatrix} \bullet \\ \bullet \end{bmatrix}$ . The Metadata definition dialog box opens.
- **3** Add a unique and descriptive **Metadata name**.
- **4** Select the appropriate **Data type** and click **OK**.

### **Consequences for deployed document types**

See *[Adding new metadata \(redeploy\)](#page-36-0)* on page 37.

### <span id="page-27-1"></span>**Renaming metadata**

When you rename metadata (see *[Names for metadata](#page-22-0)* on page 23 for valid names) in a metadata group, the new metadata names are updated in all connected document type resources when you save the metadata group.

**Note:** If you have used the metadata names in scripts, rule functions, etc., you must update the changed metadata names in the scripts, etc.

#### **To rename metadata**

- **1** In the resource set, double-click the metadata group. The Metadata group editor opens.
- **2** Double-click the metadata. The Metadata definition dialog box opens.
- **3** Change the **Metadata name** and click **OK**.

#### **Consequences for deployed document types**

See *[Renaming metadata \(redeploy\)](#page-37-0)* on page 38.

### <span id="page-28-0"></span>**Changing the data type of metadata**

You can change the type of a metadata as long as you have not deployed any document type that contains the metadata.

When you save a metadata group, the metadata types are automatically updated in all connected document type resources. The metadata values in the document type resources are not affected.

### **To change the data type of a metadata**

- **1** In the resource set, double-click the metadata group. The Metadata group editor opens.
- **2** Double-click the metadata to edit. The Metadata definition dialog box opens.
- **3** Change the **Data type** and click **OK**.

### **Consequences for deployed document types**

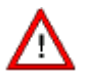

This change cannot be applied to a document type unless a user with administrator privileges updates the repositories. See:

- *[Changes that require database manipulation](#page-43-0)* on page 44.
- *[Changing the data type of metadata \(redeploy\)](#page-44-0)* on page 45.

### <span id="page-28-1"></span>**Deleting metadata**

You can delete metadata in a metadata group as long as you have not deployed any document type that contains the metadata group. When you save the metadata group, the deleted metadata is removed from all connected document type resources.

#### **To delete a metadata**

- **1** In the resource set, double-click the metadata group. The Metadata group editor opens.
- **2** Select the metadata to delete and click **X**. An alert message pops up.
- **3** Click **Yes** to delete.

### **Consequences for deployed document types**

This change cannot be applied to a document type unless a user with administrator privileges updates the repositories. See:

- *[Changes that require database manipulation](#page-43-0)* on page 44.
- *[Deleting metadata \(redeploy\)](#page-45-0)* on page 46.

### <span id="page-29-0"></span>**Deleting metadata groups**

If you delete a metadata group, i.e. remove it from the resource set, it is removed from all connected document type resources. This means all metadata in the deleted metadata group is removed from all document types that were connected to this metadata group.

### **To delete a metadata group**

In the resource set, right-click the metadata group and select **Delete**. The metadata group is removed from the resource set and all connected document type resources.

### **Consequences for deployed document types**

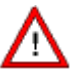

This change cannot be applied to a document type unless a user with administrator privileges updates the repositories. See:

- *[Changes that require database manipulation](#page-43-0)* on page 44.
- *[Deleting metadata groups \(redeploy\)](#page-47-1)* on page 48.

### <span id="page-29-1"></span>**Adding a metadata group to document type resources**

If you need more metadata in a document type, you must add the metadata groups that contain this metadata.

#### **To add a metadata group to a document type resource**

- **1** In the resource set, double-click the metadata group. The Metadata group editor opens.
- **2** Click **Share**. The Document types view opens.
- **3** In the **Document type** list, select the document type and click **OK**.

#### **Consequences for deployed document types**

See *[Adding metadata groups \(redeploy\)](#page-39-0)* on page 40.

### <span id="page-30-0"></span>**Removing a metadata group from document type resources**

If you want to remove unused metadata from a document type resource, you must remove the metadata groups that contain this metadata.

**Note:** If you remove a metadata group from a document type, you remove all metadata included in the metadata group.

#### **To remove a metadata group from a document type resource**

- **1** In the resource set, double-click the metadata group. The Metadata group editor opens.
- **2** Click **Share**. The Document types view opens.
- **3** In the **Document type** list, clear the document type and click **OK**.

#### **Consequences for deployed document types**

This change cannot be applied to a document type unless a user with administrator privileges updates the repositories. See:

- *[Changes that require database manipulation](#page-43-0)* on page 44.
- *[Removing metadata groups \(redeploy\)](#page-47-0)* on page 48.

# <span id="page-31-0"></span>**Modifying document type resources**

#### **In this section**

- *[Renaming document type resources](#page-31-1)* on page 32
- *[Editing metadata values](#page-31-2)* on page 32
- *[Enabling/disabling metadata in a context](#page-32-0)* on page 33
- *[Deleting document type resources](#page-33-0)* on page 34

### <span id="page-31-1"></span>**Renaming document type resources**

When you rename a document type resource, all affected Message configurations and Runtime configurations are updated with the new document type name.

#### **To rename a document type resource**

- **1** In the resource set, right-click the document type resource and select **Rename**.
- **2** Enter the new name (see *[Names for document type resources](#page-20-2)* on page 21) and press ENTER.
- **3** Reload the document type resource in the Design Center objects where it is used. See *[Connecting document type resources to documents](#page-25-1)* on page 26.

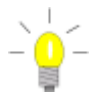

Right-click the renamed document type resource and select **Show Dependencies** to see where the resource is used.

**Note:** You must check the dependencies in each Design Center Project and not in the Project containing the global resource set for the document type resources.

#### **Consequences for deployed document types**

See *[Renaming document type resources \(redeploy\)](#page-38-0)* on page 39.

**Note:** When you deploy after renaming a document type resource, you must make sure the option **Clear data folder on deploy** is enabled. This will clear all data in the ...\applications\<*Application\_Name*>\data folder.

### <span id="page-31-2"></span>**Editing metadata values**

You can change the value assignment type (**No value**, **Static text**, or **Variable**) as well as the actual value assigned to the metadata. The changes you apply to a single document type do not affect any other document types.

#### **To change a metadata value**

- **1** In the resource set, double-click the document type resource. The document type editor opens.
- **2** In the **Metadata groups** list, select the metadata group that contains the metadata you want to edit.
- **3** In the **Value assignments** table, select the metadata.
- **4** Select whether to use **No value**, **Static text**, or **Variable**.
- **5** Enter the **Value**.

#### **Consequences for deployed document types**

You can change the value assignment type (**No value**, **Static text**, or **Variable**) as well as the actual value to assign to the metadata without affecting the repositories or StreamStudio applications.

### <span id="page-32-0"></span>**Enabling/disabling metadata in a context**

You can enable metadata in a context, i.e. change the metadata context in a document type from disabled to enabled. You can also disable metadata in a context (i.e. change from enabled to disabled) as long as you have not deployed the document type.

#### **To enable/disable a metadata in a context**

- **1** In the resource set, double-click the document type resource. The document type editor opens.
- **2** In the **Metadata groups** list, select the metadata group that contains the metadata.
- **3** From the **Context** drop-down list, select the context.
- **4** In the **Value assignments** table, enable/disable the metadata.

### **Consequences for deployed document types (enabling)**

You can enable metadata in a context. See *[Enabling metadata in a context](#page-40-1)  (redeploy)* [on page 41](#page-40-1).

### **Consequences for deployed document types (disabling)**

W

- You cannot disable metadata in a context unless a user with administrator privileges updates the repositories. See:
	- *[Changes that require database manipulation](#page-43-0)* on page 44.
	- *[Disabling metadata in a context \(redeploy\)](#page-48-0)* on page 49.

### <span id="page-33-0"></span>**Deleting document type resources**

If you delete a document type resource, i.e. remove it from the resource set, it is removed from all Message configurations. If the document type also is used for post-processing or archiving, it is removed from the runtime output connector configuration. This means you must assign new document type resources to the Message and runtime output connector configurations

### **To delete a document type resource**

In the resource set, right-click the document type resource and select **Delete**. The document type is removed from the resource set and all affected Message configurations and runtime output connector configurations.

### **Consequences for deployed document types**

See *[Deleting document type resources \(redeploy\)](#page-41-0)* on page 42.

# <span id="page-34-0"></span>**Consequences of redeploying modified document types**

You must be aware of the consequences when you modify and redeploy a document type. This section describes different scenarios and what the consequences are.

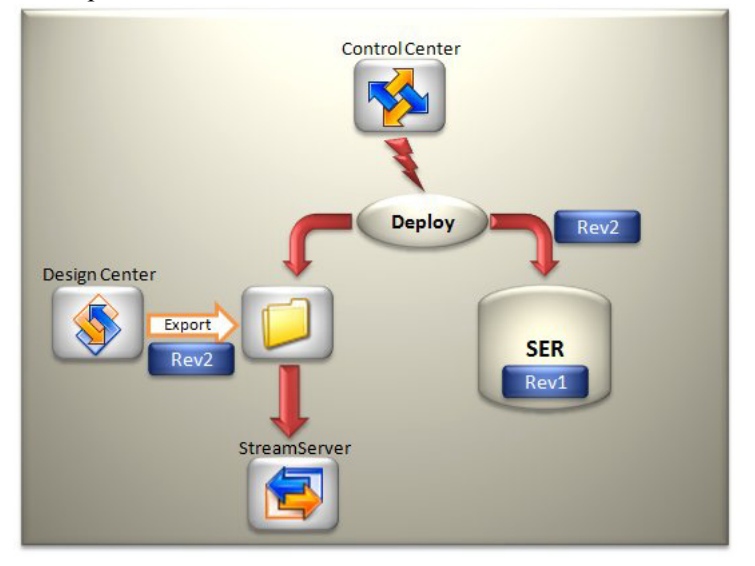

*Figure 13 Redeploying a modified document type*

### **When deployment is not allowed**

In the following situations, a document type cannot be redeployed unless data is updated in the repositories by a user with special privileges:

- When the metadata type is changed.
- When metadata is removed:
	- Metadata deleted (removed from metadata group).
	- Metadata groups removed from a document type.
	- Metadata group deleted (removed from the resource set).
- When metadata is disabled in a context.

### **In this section**

- *[Renaming metadata groups \(redeploy\)](#page-35-0)* on page 36
- *[Adding new metadata \(redeploy\)](#page-36-0)* on page 37
- *[Renaming metadata \(redeploy\)](#page-37-0)* on page 38
- *[Renaming document type resources \(redeploy\)](#page-38-0)* on page 39
- *[Adding metadata groups \(redeploy\)](#page-39-0)* on page 40
- *[Changing metadata values \(redeploy\)](#page-40-0)* on page 41
- *[Enabling metadata in a context \(redeploy\)](#page-40-1)* on page 41

**36** Consequences of redeploying modified document types **Modifying metadata groups and document types**

- *[Enabling metadata in a context \(redeploy\)](#page-40-1)* on page 41
- *[Deleting document type resources \(redeploy\)](#page-41-0)* on page 42
- *[Changes that require database manipulation](#page-43-0)* on page 44

### <span id="page-35-0"></span>**Renaming metadata groups (redeploy)**

### **Consequences in databases**

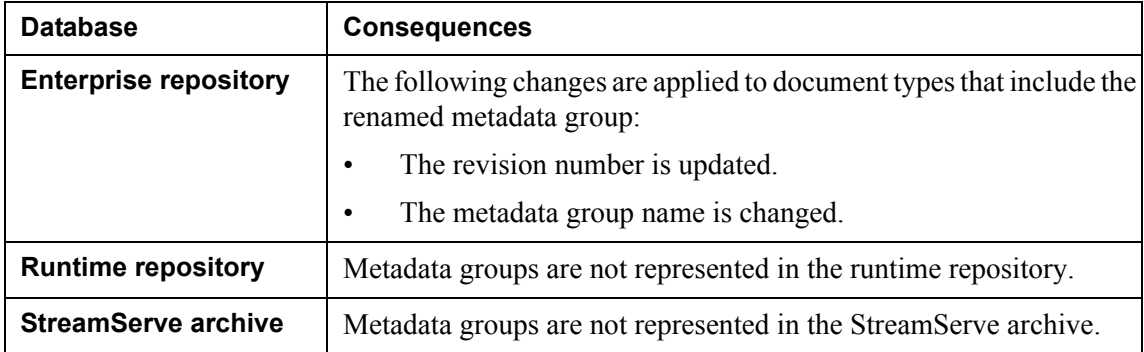

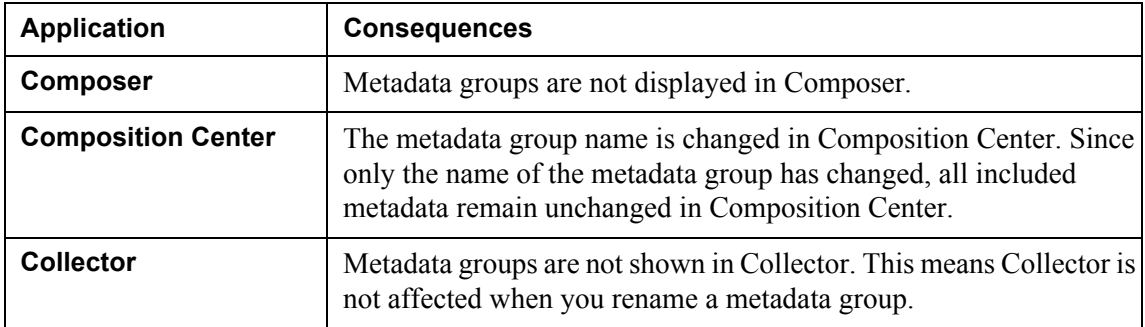

# <span id="page-36-0"></span>**Adding new metadata (redeploy)**

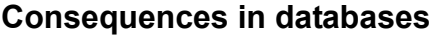

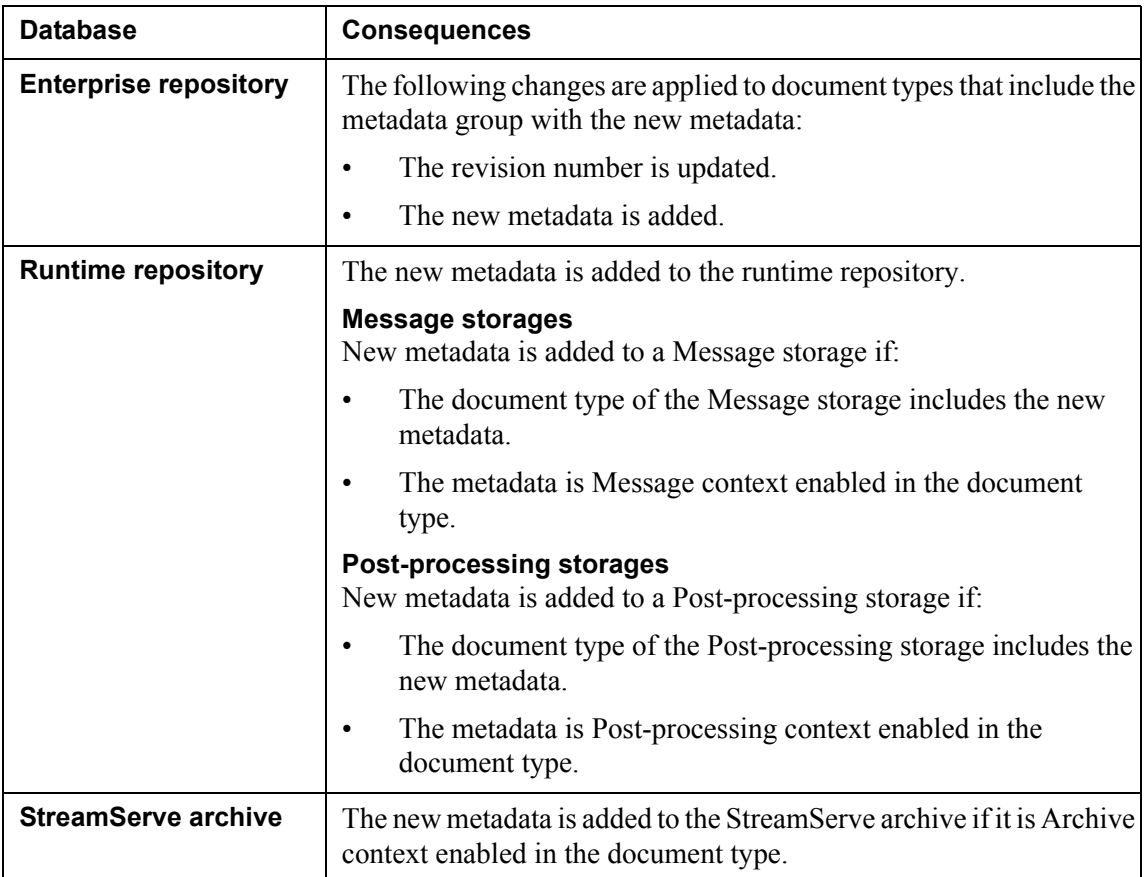

### **Consequences in StreamStudio**

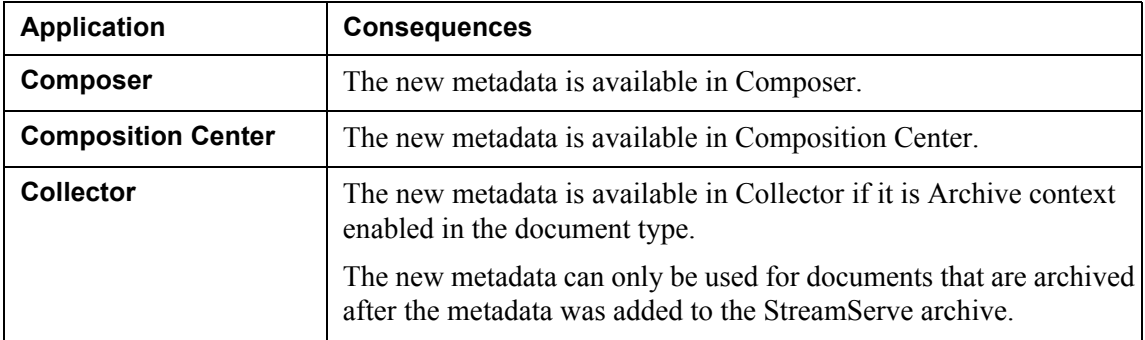

StreamServe Persuasion SP5 Document types and metadata User Guide Rev A

# <span id="page-37-0"></span>**Renaming metadata (redeploy)**

### **Consequences in databases**

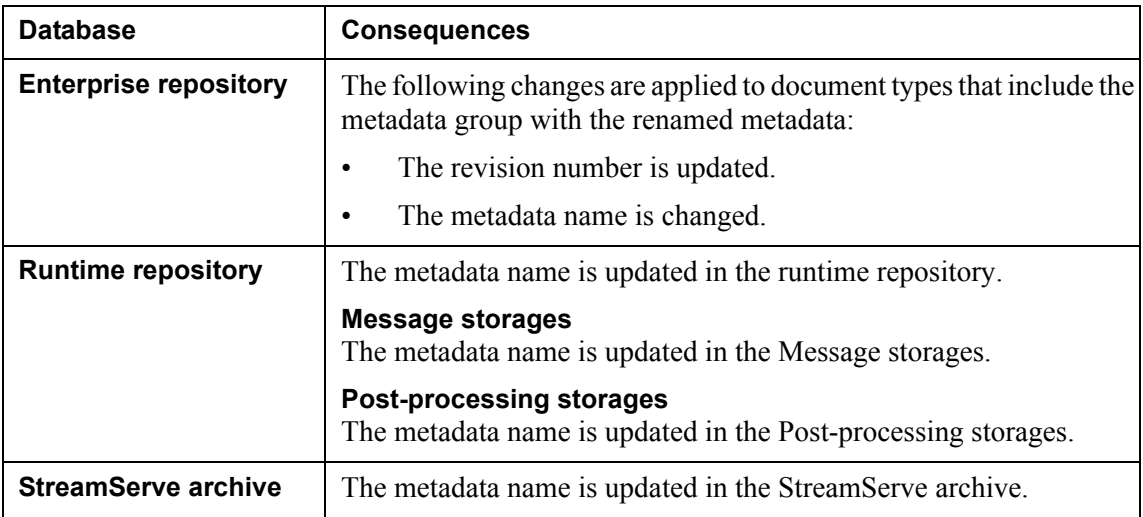

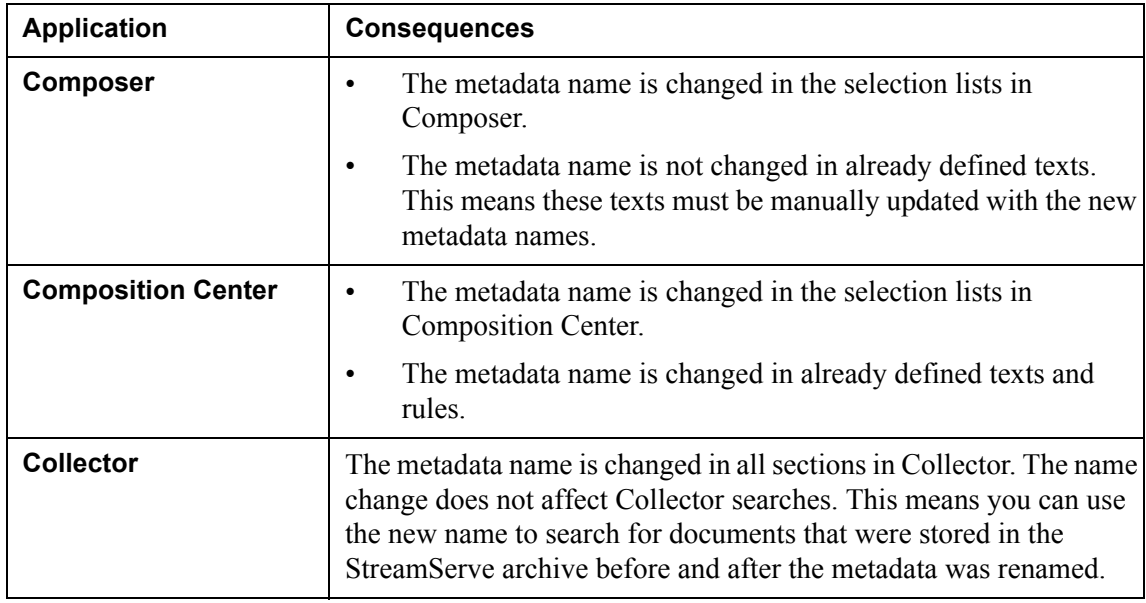

## <span id="page-38-0"></span>**Renaming document type resources (redeploy)**

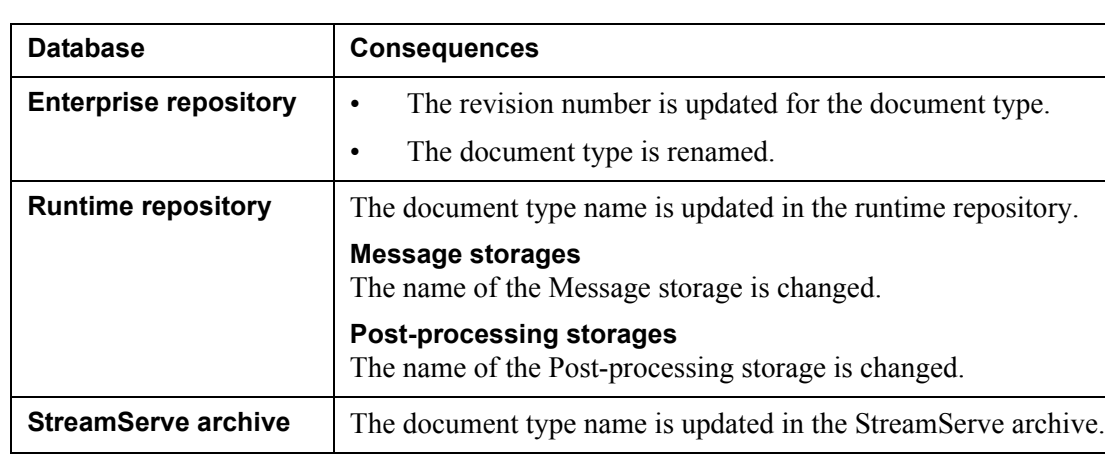

### **Consequences in databases**

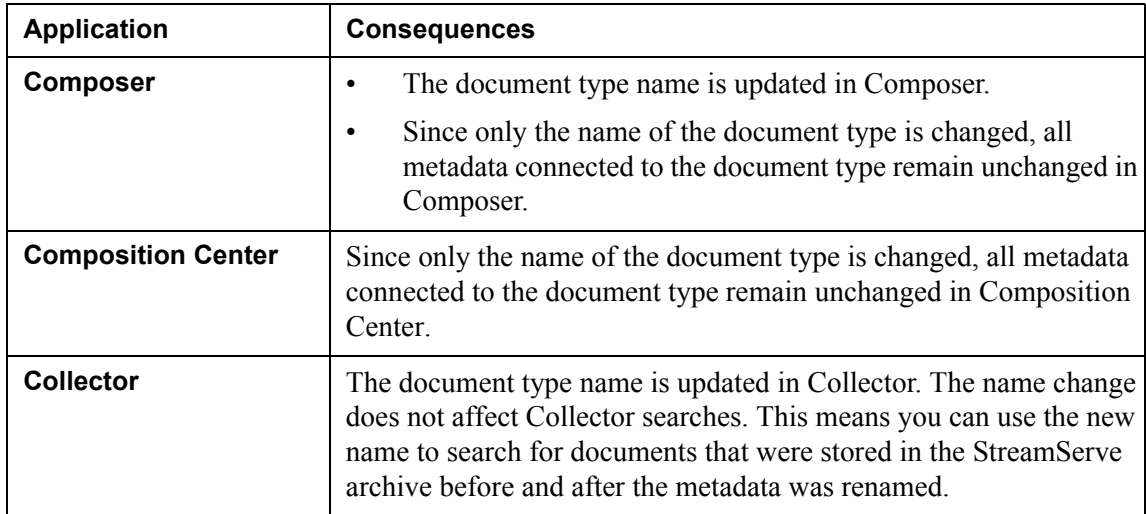

# <span id="page-39-0"></span>**Adding metadata groups (redeploy)**

### **Consequences in databases**

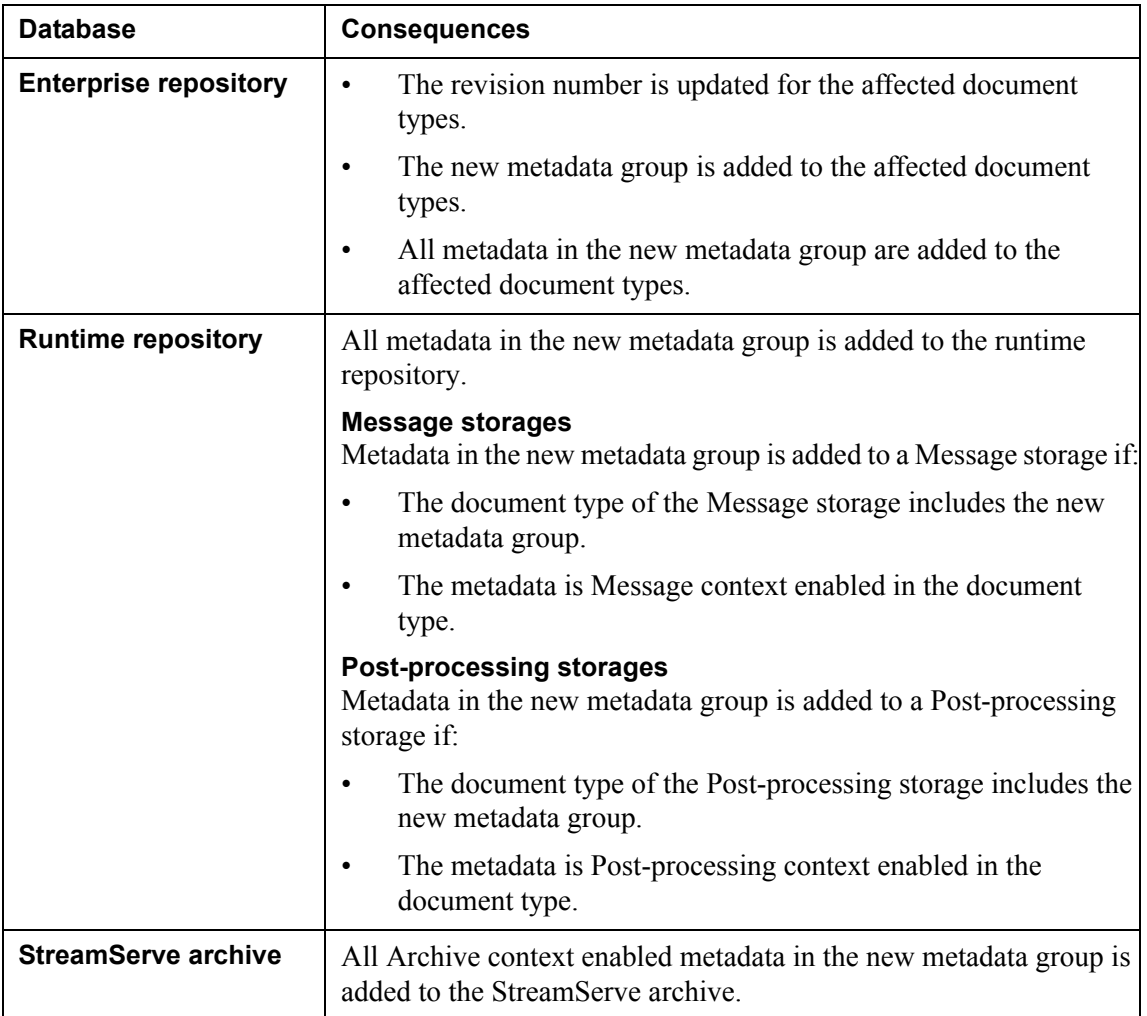

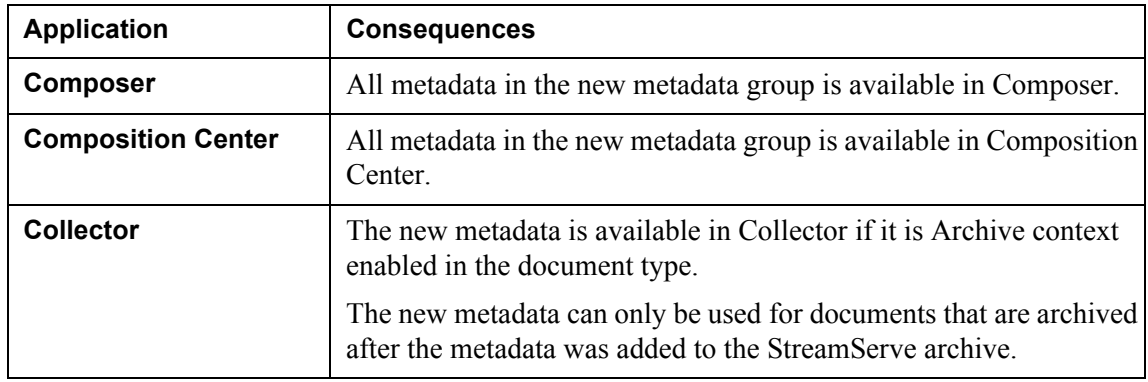

### <span id="page-40-0"></span>**Changing metadata values (redeploy)**

You can change the value assignment type (**No value**, **Static text**, or **Variable**) as well as the actual value to assign to the metadata without affecting the repositories or StreamStudio applications.

## <span id="page-40-1"></span>**Enabling metadata in a context (redeploy)**

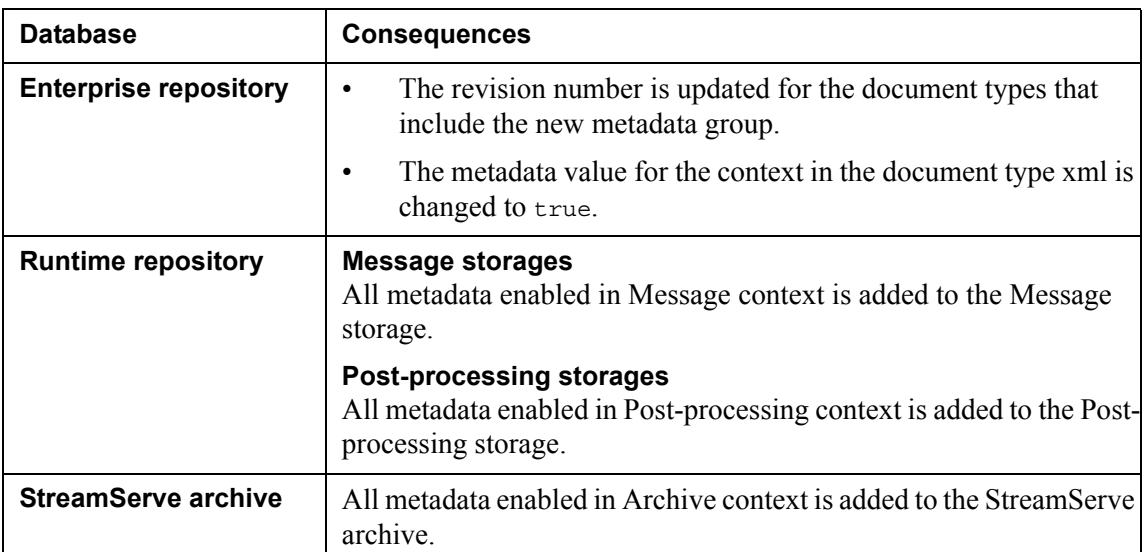

### **Consequences in databases**

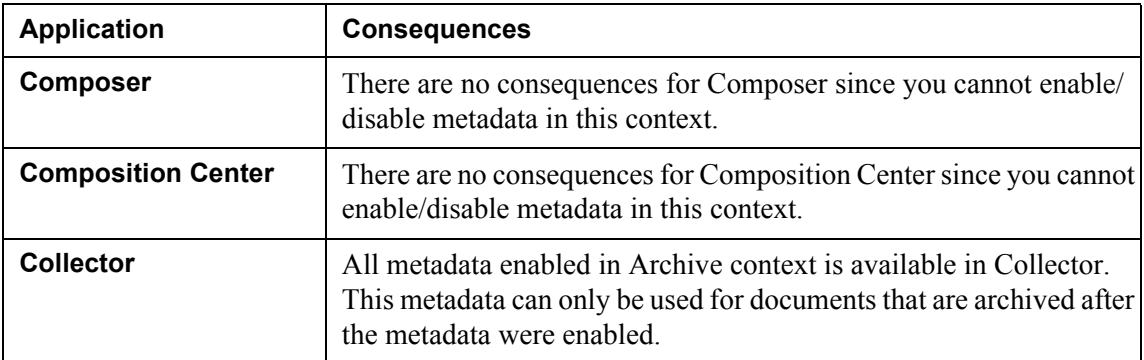

# <span id="page-41-0"></span>**Deleting document type resources (redeploy)**

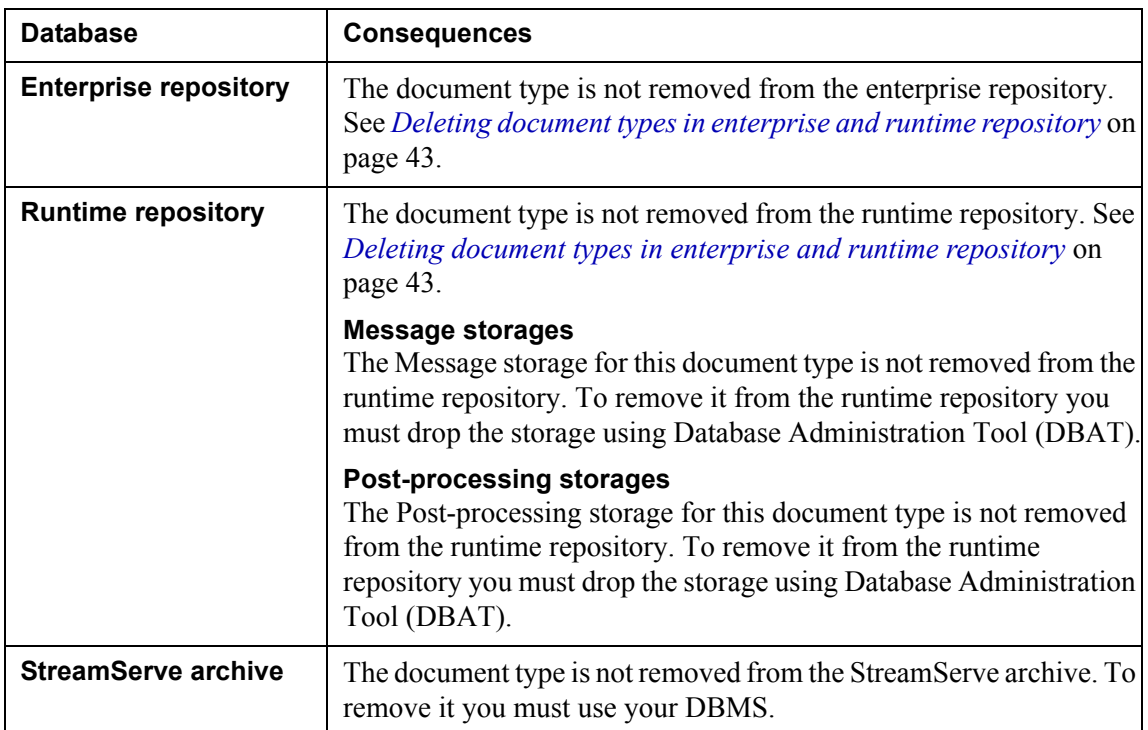

### **Consequences in databases**

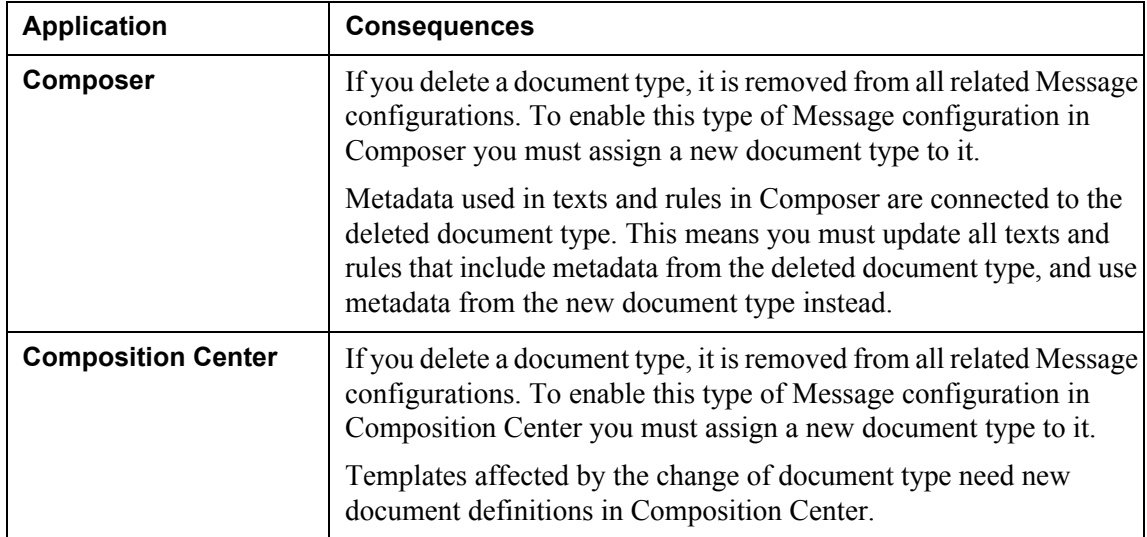

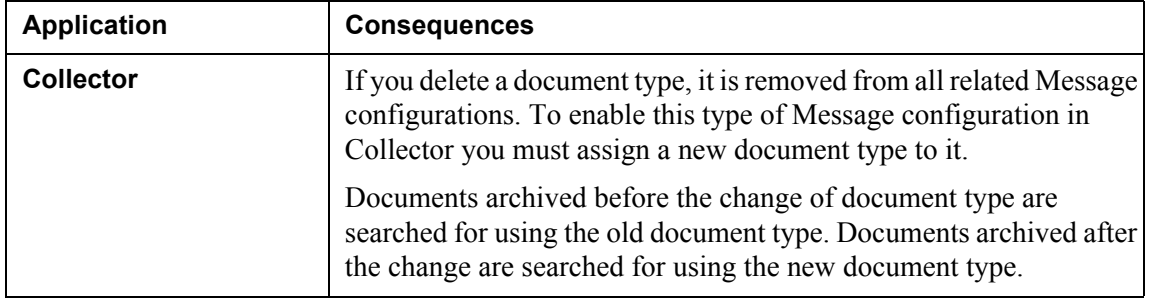

### <span id="page-42-0"></span>Deleting document types in enterprise and runtime repository

If you delete a document type resource, it is not deleted from the enterprise repository or runtime repository after Project export and deployment. To delete a document type from the repositories, you must delete it manually, for example from Control Center. Note that you delete the document type from the enterprise repository and runtime repository at the same time.

**Note:** You must have administrator privileges to delete document types.

### **Before deleting a document type from the repositories**

Before you can delete a document type from the runtime repository, you must:

- Stop all applications in the application domain.
- Make sure the runtime repository contains no jobs related to the document type. You can use Database Administration Tool to delete jobs.
- Make sure the runtime repository contains no Messages in Message storages related to the document type. You can use Database Administration Tool to expire and delete Messages.
- Make sure the runtime repository contains no documents in Post-processing storages related to the document type. You can use Database Administration Tool to expire and delete documents.
- Make sure the runtime repository does not contain any persistent resources related to the document type. You can use Database Administration Tool to delete the resources.
- Make sure there are no documents, related to the document type, waiting to be archived. You can use Database Administration Tool to examine the archiving queue, and to retry to archive documents that failed to be archived.
- Make sure the runtime repository does not contain any saved Collector searches related to the document type. You can use Database Administration Tool to delete the saved searches.
- Make sure you have a complete backup of the runtime repository.

### **To delete a document type from the repositories**

**1** In Control Center, right-click the **Site** node and select **Document Types**. The Document Types dialog box opens.

**2** Select the document type you want to delete and click **Delete**.

#### **Message and Post-processing storages**

Message and Post-processing storages related to the deleted document type are also removed from the runtime repository when you delete the document type.

### <span id="page-43-0"></span>**Changes that require database manipulation**

The following changes cannot be applied to a document type unless a user with administrator privileges updates the repositories:

- Change the data type of metadata. See *[Changing the data type of metadata](#page-44-0)  [\(redeploy\)](#page-44-0)* on page 45.
- Remove metadata:
	- Metadata deleted (removed from metadata group). See *[Deleting](#page-45-0)  [metadata \(redeploy\)](#page-45-0)* on page 46.
	- Metadata groups removed from a document type. See *[Removing](#page-47-0)  [metadata groups \(redeploy\)](#page-47-0)* on page 48.
	- Metadata group deleted (removed from the resource set). See *[Deleting](#page-47-1)  [metadata groups \(redeploy\)](#page-47-1)* on page 48.
- Disable metadata in a context. See *[Disabling metadata in a context](#page-48-0)  [\(redeploy\)](#page-48-0)* on page 49.

### **Forcing updates into the runtime repository**

If any of the changes described above must be applied to a document type, then a user with administrator privileges can force the updates into the runtime repository. See *[Forcing updates into the runtime repository](#page-50-0)* on page 51.

### <span id="page-44-0"></span>Changing the data type of metadata (redeploy)

Before you redeploy, you must:

- Stop all applications in the application domain.
- Make sure the runtime repository contains no jobs related to affected document types. You can use Database Administration Tool to delete jobs.
- Make sure the runtime repository contains no Messages in Message storages affected by the changed metadata. You can use Database Administration Tool to expire and delete Messages (do not drop Message storage).
- Make sure the runtime repository contains no documents in Post-processing storages affected by the changed metadata. You can use Database Administration Tool to expire and delete documents (do not drop Postprocessing storage).
- Make sure the runtime repository does not contain any persistent resources related to affected document types. You can use Database Administration Tool to delete the resources.
- Make sure there are no documents waiting to be archived. You can use Database Administration Tool to examine the archiving queue, and to retry to archive documents that failed to be archived.
- Make sure there are no saved Collector searches that include the changed metadata. If there are, you must remove the changed metadata from all affected searches in Collector.
- Make sure you have a complete backup of the runtime repository.

When you try to redeploy, you receive a message saying you cannot redeploy unless you force the update into the runtime repository. To do this you must have administrator privileges. See *[Forcing updates into the runtime repository](#page-50-0)* on page [51.](#page-50-0)

**46** Consequences of redeploying modified document types **Modifying metadata groups and document types**

### **Consequences in databases**

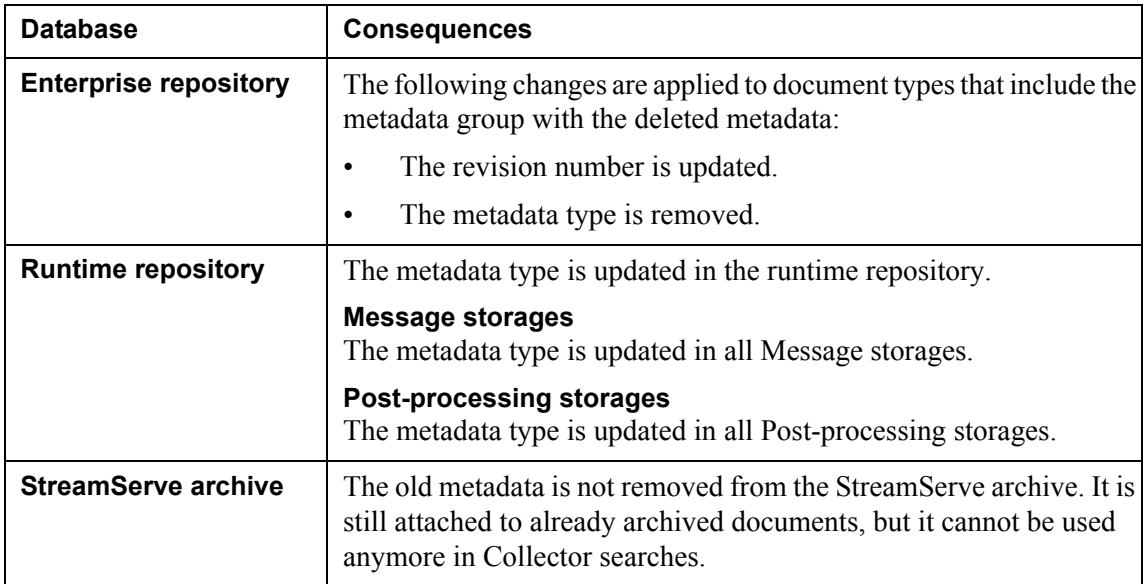

### **Consequences in StreamStudio**

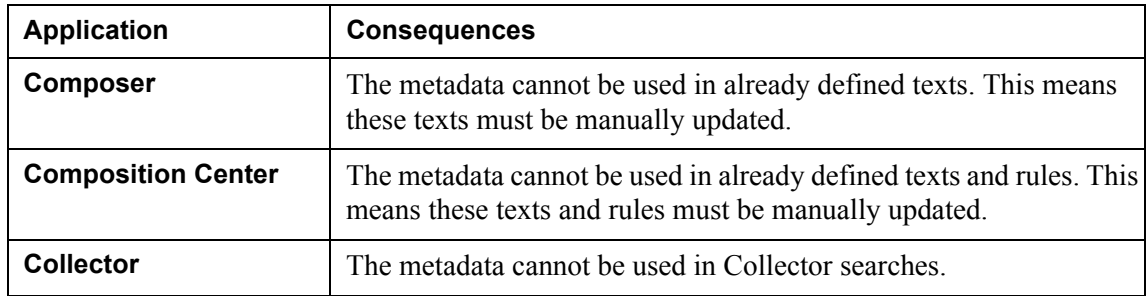

### <span id="page-45-0"></span>Deleting metadata (redeploy)

Before you redeploy, you must:

- Stop all applications in the application domain.
- Make sure the runtime repository contains no jobs related to affected document types. You can use Database Administration Tool to delete jobs.
- Make sure the runtime repository contains no Messages in Message storages affected by the changed metadata. You can use Database Administration Tool to expire and delete Messages.
- Make sure the runtime repository contains no documents in Post-processing storages affected by the changed metadata. You can use Database Administration Tool to expire and delete documents.
- Make sure the runtime repository does not contain any persistent resources related to affected document types. You can use Database Administration Tool to delete the resources.
- Make sure there are no documents waiting to be archived. You can use Database Administration Tool to examine the archiving queue, and to retry to archive documents that failed to be archived.
- Make sure there are no saved Collector searches that include the deleted metadata. If there are, you must remove the metadata from all affected searches in Collector.
- Make sure you have a complete backup of the runtime repository.

When you try to redeploy, you receive a message saying you cannot redeploy unless you force the update into the runtime repository. To do this you must have administrator privileges. See *[Forcing updates into the runtime repository](#page-50-0)* on page [51.](#page-50-0)

**48** Consequences of redeploying modified document types **Modifying metadata groups and document types**

### **Consequences in databases**

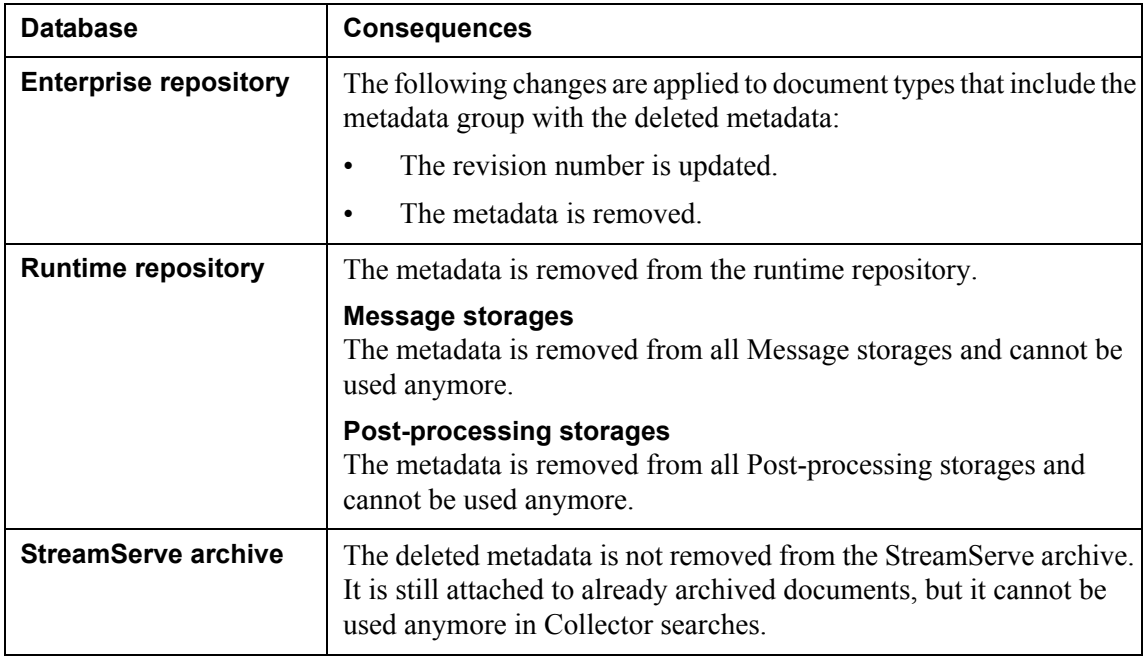

### **Consequences in StreamStudio**

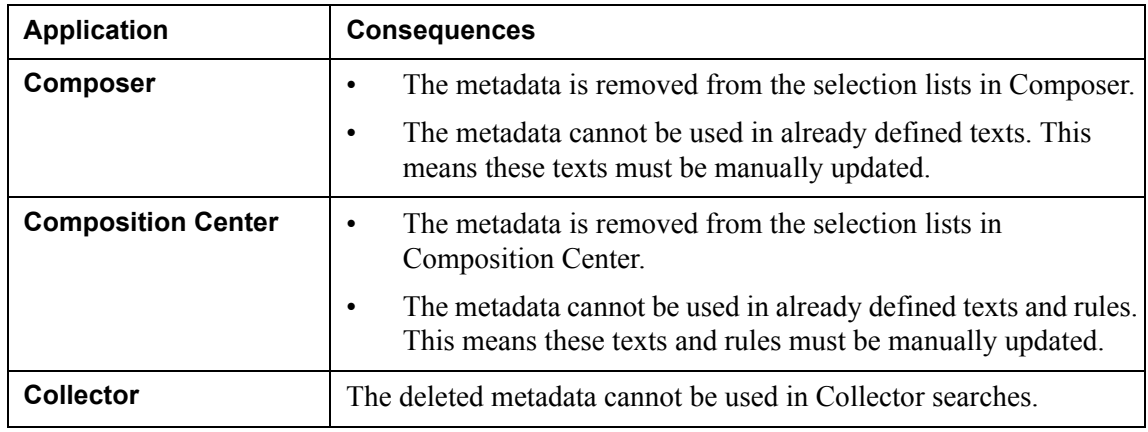

### <span id="page-47-0"></span>Removing metadata groups (redeploy)

This has exactly the same impact as deleting metadata. See *[Deleting metadata](#page-45-0)  (redeploy)* [on page 46](#page-45-0).

### <span id="page-47-1"></span>Deleting metadata groups (redeploy)

This has exactly the same impact as deleting metadata. See *[Deleting metadata](#page-45-0)  (redeploy)* [on page 46](#page-45-0).

### <span id="page-48-0"></span>Disabling metadata in a context (redeploy)

Before you redeploy, you must:

- Stop all applications in the application domain.
- Make sure the runtime repository contains no jobs related to affected document types. You can use Database Administration Tool to delete jobs.
- If you disable metadata in Message context, make sure the runtime repository contains no Messages in Message storages affected by the changed metadata. You can use Database Administration Tool to expire and delete Messages.
- If you disable metadata in Post-processing context, make sure the runtime repository contains no documents in Post-processing storages affected by the changed metadata. You can use Database Administration Tool to expire and delete documents.
- If you disable metadata in Archive context, make sure there are no documents waiting to be archived. You can use Database Administration Tool to examine the archiving queue, and to retry to archive documents that failed to be archived.
- Make sure the runtime repository does not contain any persistent resources related to affected document types. You can use Database Administration Tool to delete the resources.
- If you disable metadata in Archive context, make sure there are no saved Collector searches that include the changed metadata. If there are, you must remove the changed metadata from all affected searches in Collector.
- Make sure you have a complete backup of the runtime repository.

When you try to redeploy, you receive a message saying you cannot redeploy unless you force the update into the runtime repository. To do this you must have administrator privileges. See *[Forcing updates into the runtime repository](#page-50-0)* on page [51.](#page-50-0)

**50** Consequences of redeploying modified document types **Modifying metadata groups and document types**

### **Consequences in databases**

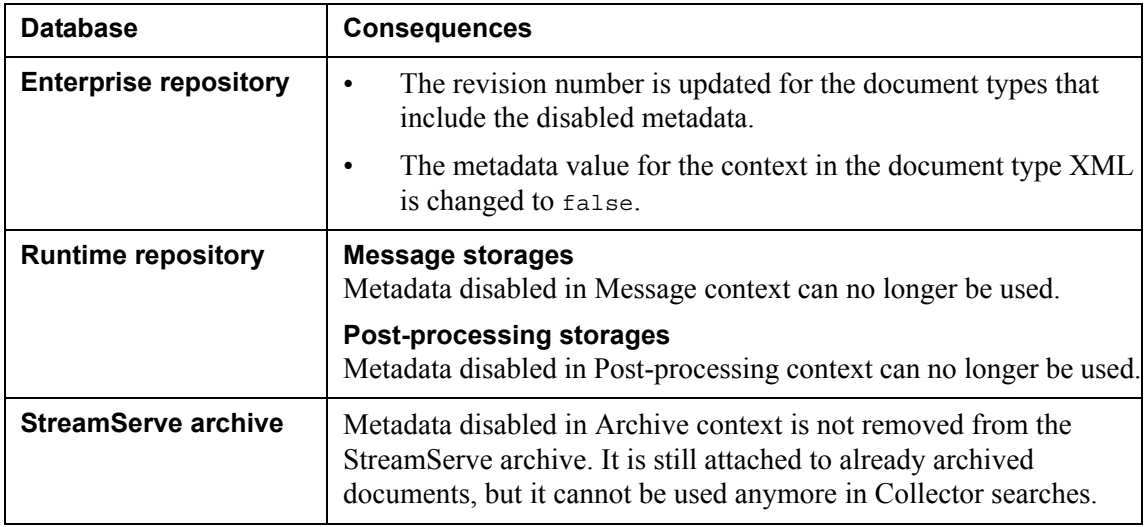

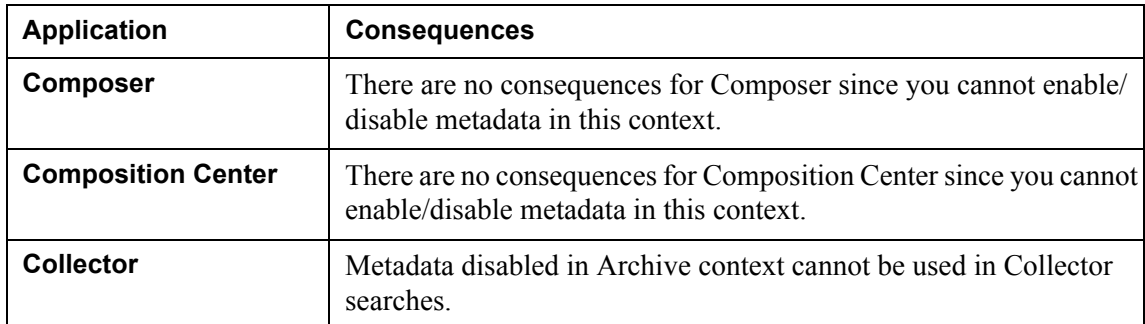

### <span id="page-50-0"></span>Forcing updates into the runtime repository

If you have administrator privileges you can force updates into the runtime repository. This applies to the following types of changes:

- When the metadata type is changed.
- When metadata is removed:
	- Metadata deleted (removed from a metadata group).
	- Metadata groups removed from a document type.
	- Metadata group deleted (removed from the resource set).
- When metadata is disabled in a context.

If you have made any of the changes above, and try to redeploy a Project in Control Center, you receive a message saying you cannot redeploy unless you force the updates into the runtime repository. In this case you have the option to click **Cancel** and cancel the action, or **Force update** to force the updates into the runtime repository and deploy the Project. Before you force the updates into the runtime repository you must verify the following:

- There are no running applications in the application domain.
- The runtime repository contains no jobs related to affected document types.
- The runtime repository contains no Messages in Message storages affected by the change.
- The runtime repository contains no documents in Post-processing storages affected by the change.
- The runtime repository does not contain any persistent resources related to affected document types.
- There are no documents waiting to be archived if metadata is disabled in Archive context.
- The runtime repository contains no saved Collector searches affected by the change.
- You have a complete backup of the runtime repository.

**52** Consequences of redeploying modified document types **Modifying metadata groups and document types**

# <span id="page-52-0"></span>**GUI reference**

#### **In this chapter**

- *[Metadata group resource reference](#page-52-1)* on page 53
- *[Document type resource reference](#page-55-0)* on page 56

# <span id="page-52-1"></span>**Metadata group resource reference**

#### **In this section**

- *[Metadata Group Editor](#page-52-2)* on page 53
- *[Metadata definition dialog box](#page-54-0)* on page 55

### <span id="page-52-3"></span><span id="page-52-2"></span>**Metadata Group Editor**

In the Metadata Group editor, you define which metadata to include in a metadata group. You also select the document type resources to connect the metadata group to.

| File<br>View                                | Language  | Help                                                                                                    |  |
|---------------------------------------------|-----------|----------------------------------------------------------------------------------------------------|--|
| 陽                                           |           |                                                                                                    |  |
| Share<br>Metadata entries:                  |           |                                                                                                    |  |
| Name                                        | Data type | Export GUID                                                                                                    |  |
| Custom<br>Custom Numeric<br>PostalC Numeric | Text      | a5e1c9f5-c874-4d68-9f4b-6dd977e39dd5<br>2f56c059-20f2-4859-b58b-2cbab95bd6e6<br>4daa9c45-6926-4176-adf6-45847ee0bbc8 |  |
| 7x                                          |           |                                                                                                    |  |

*Figure 14 The MetaData Group Editor – initial view*

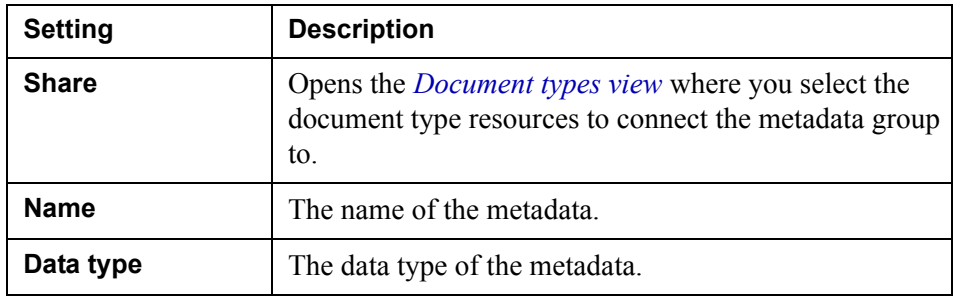

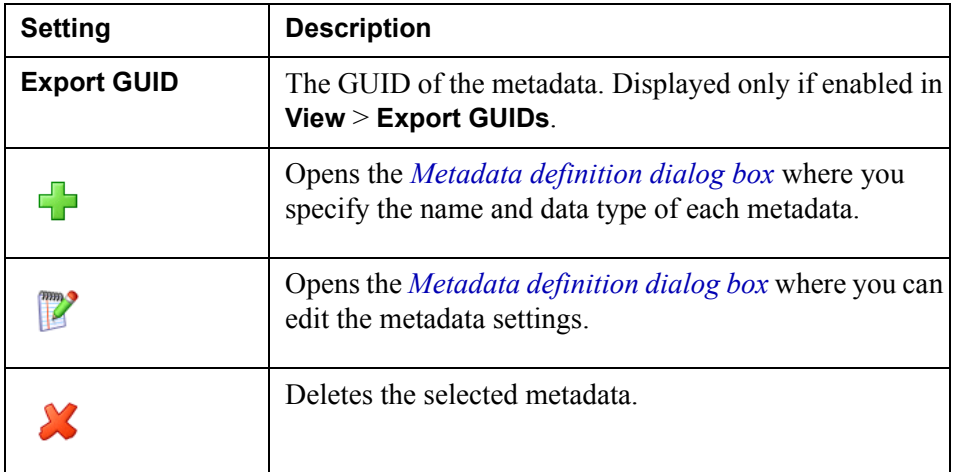

### **View menu commands**

The View menu includes the commands described in the table below.

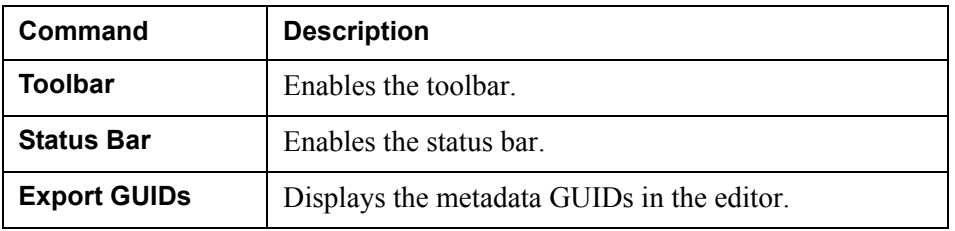

### <span id="page-53-0"></span>**Document types view**

In this view, you select the document type resources to connect the metadata group to.

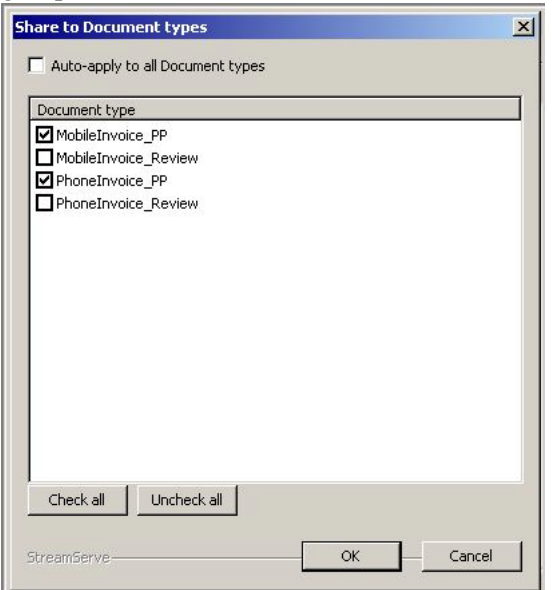

*Figure 15 The MetaData Group Editor – document types view*

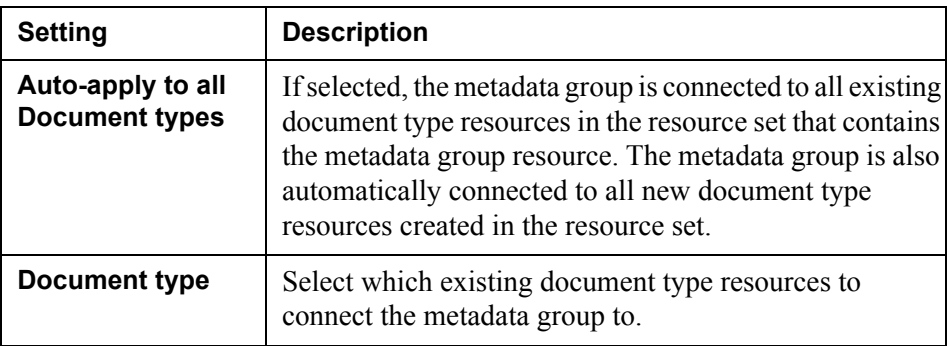

## <span id="page-54-0"></span>**Metadata definition dialog box**

In the Metadata definition dialog box, you specify the name and data type of each metadata.

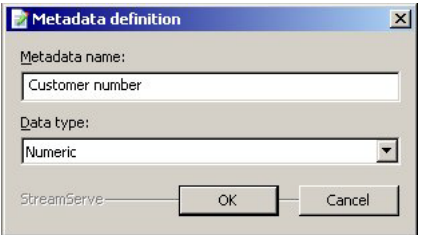

*Figure 16 The Metadata definition dialog box*

| <b>Setting</b> | <b>Description</b>                                                                                                    |  |  |
|----------------|----------------------------------------------------------------------------------------------------|--|--|
| Metadata name  | The name of the metadata.                                                                                                    |  |  |
|                | The name must be unique. This means you must not<br>use the same metadata name for metadata in the<br>same or different metadata groups. |  |  |
|                | The name should be descriptive since it is displayed<br>to business users in StreamStudio.                                               |  |  |
| Data type      | The type of data the metadata is intended for. You must<br>select the appropriate data type – Date, Numeric, or<br>Text.                 |  |  |

# <span id="page-55-0"></span>**Document type resource reference**

### **In this section**

- *[Document Type Editor overview](#page-55-1)* on page 56
- *[Document Type Editor metadata values](#page-57-0)* on page 58
- *[Document Type Editor contexts](#page-58-0)* on page 59
- *[Document Type Editor sample files](#page-60-0)* on page 61

### <span id="page-55-2"></span><span id="page-55-1"></span>**Document Type Editor – overview**

In the Document Type Editor, you assign values to metadata, and specify in which contexts to use the metadata.

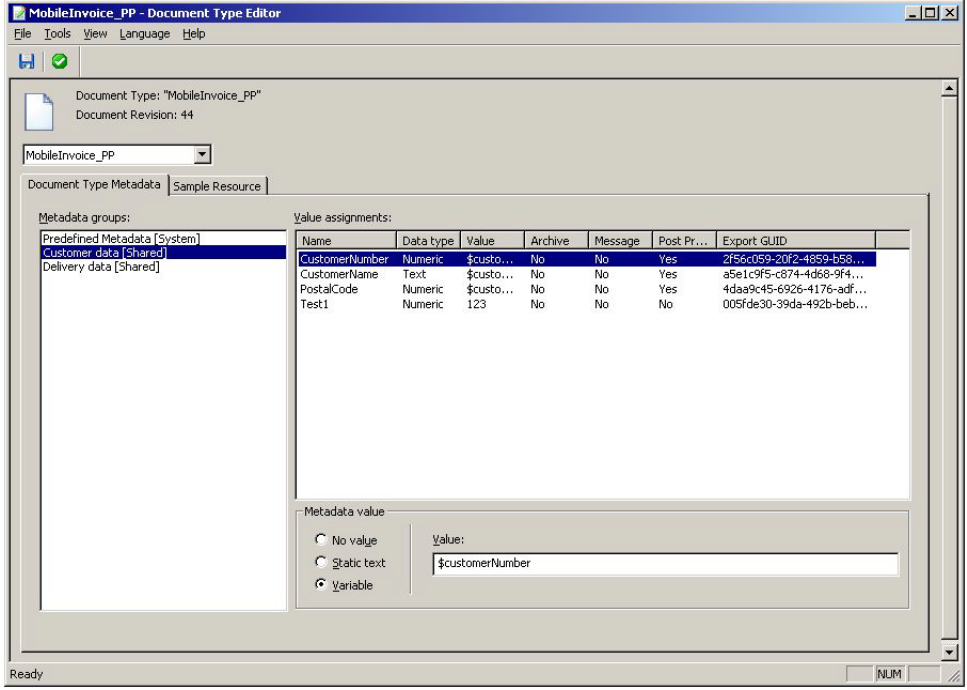

*Figure 17 Document type editor*

| <b>Settings</b> | <b>Description</b>                                                                                    |  |
|-----------------|----------------------------------------------------------------------------------------------------|--|
| list            | <b>Context drop-down</b> Selects context to display. See <i>Document type contexts</i><br>on page 11. |  |
| Metadata groups | All metadata groups added to the document type.                                                       |  |

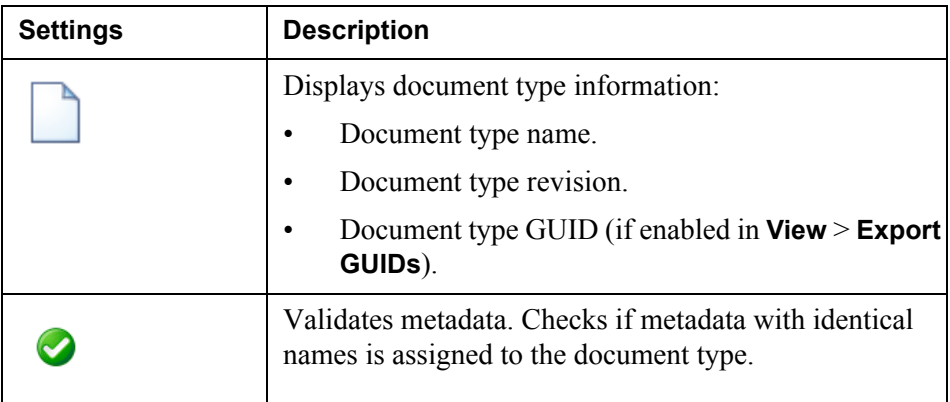

#### **Value assignments table**

See *[Document Type Editor – metadata values](#page-57-0)* on page 58 and *[Document Type](#page-58-0)  [Editor – contexts](#page-58-0)* on page 59.

#### **Metadata value section**

See *[Document Type Editor – metadata values](#page-57-0)* on page 58.

### **Tools menu commands**

The Tools menu includes the commands described in the table below.

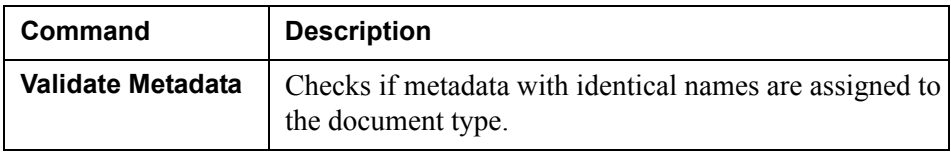

#### **View menu commands**

The View menu includes the commands described in the table below.

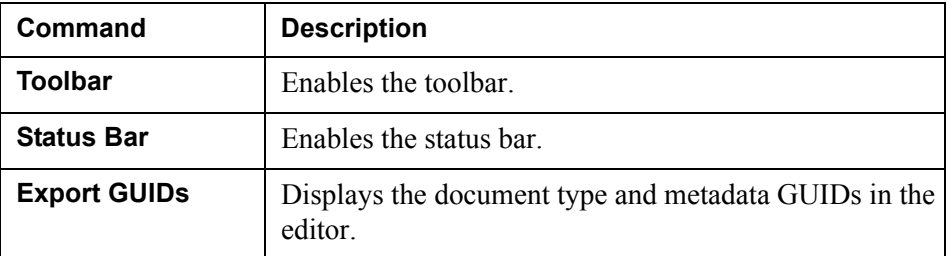

#### **Document Type Metadata tab**

On this tab you assign values to the metadata (see *[Document Type Editor –](#page-57-0)  [metadata values](#page-57-0)* on page 58) and specify the context settings for the metadata (see *[Document Type Editor – contexts](#page-58-0)* on page 59).

#### **Sample Resource tab**

On this tab you assign sample files to the document type. The sample data in the files is used when previewing documents in StreamStudio. See *[Document Type](#page-60-0)  [Editor – sample files](#page-60-0)* on page 61.

### <span id="page-57-0"></span>**Document Type Editor – metadata values**

On the Document Type Metadata tab, when the top node in the context drop-down list is selected, you can assign values to the metadata added to the document type. First you must select a metadata group to display its metadata. Then you select metadata and specify the metadata values.

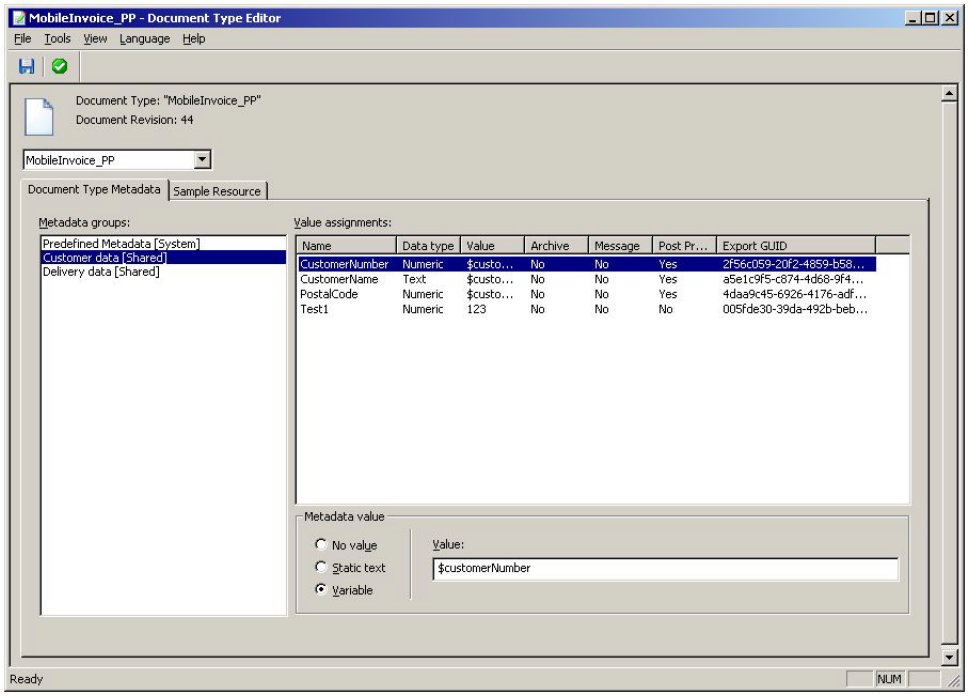

*Figure 18 Document type editor – metadata assignment settings*

#### **Value assignments table**

This table displays the values assigned to the metadata in the selected metadata group.

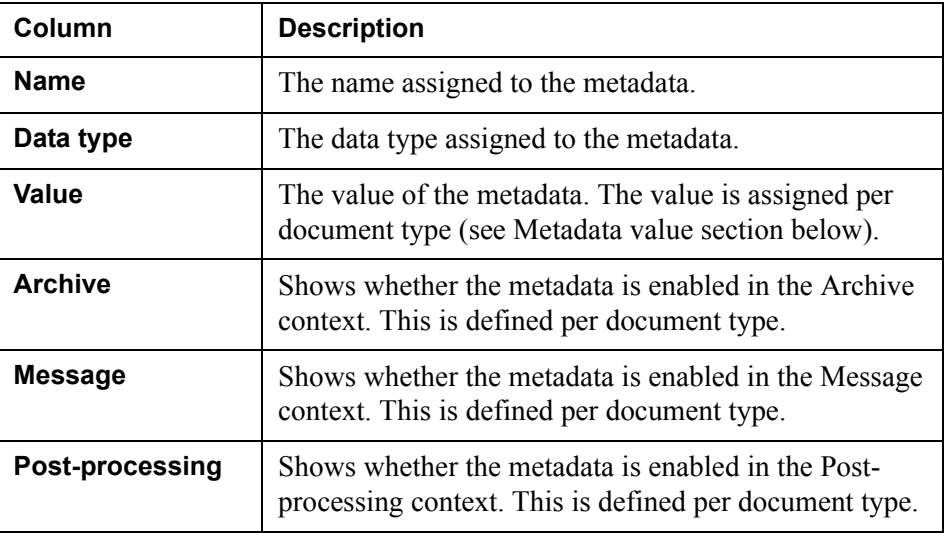

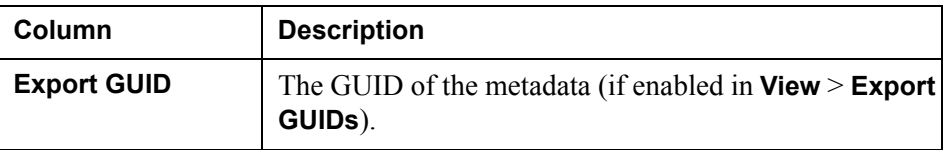

### **Metadata value section**

In this section you assign the value to the metadata selected in the Value assignments table. See *[Metadata values](#page-8-2)* on page 9 for information about valid values.

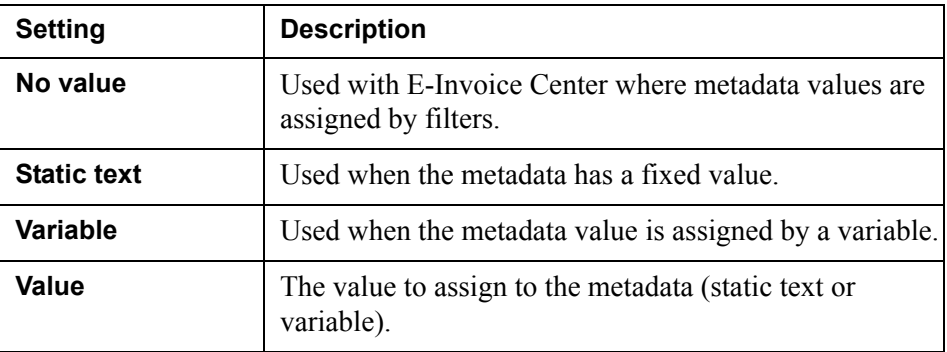

### <span id="page-58-0"></span>**Document Type Editor – contexts**

On the Document Type Metadata tab, you can specify whether to include metadata in different contexts.

A document type is divided into different contexts (see *[Document type contexts](#page-10-1)*  [on page 11\)](#page-10-1). For each context you must specify which metadata in the document type resource to use.

| MobileInvoice_PP - Document Type Editor                             |                    |                  |         |                                      | $-12x$     |
|---------------------------------------------------------------------|--------------------|------------------|---------|--------------------------------------|------------|
| File Tools View Language Help                                       |                    |                  |         |                                      |            |
| HQ                                                                  |                    |                  |         |                                      |            |
|                                                                     |                    |                  |         |                                      |            |
| Document Type: "MobileInvoice_PP"                                   |                    |                  |         |                                      |            |
| Document Revision: 44<br>GUID: 9731571e-c181-4fad-a0cc-2e983f8a222e |                    |                  |         |                                      |            |
| Post Process<br>$\overline{\phantom{a}}$                            |                    |                  |         |                                      |            |
|                                                                     |                    |                  |         |                                      |            |
| Document Type Metadata                                              |                    |                  |         |                                      |            |
| Metadata groups:                                                    | Value assignments: |                  |         |                                      |            |
| Predefined Metadata [System]                                        | Name               | Data type        | Value   | Export GUID                          |            |
| Customer data [Shared]<br>Delivery data [Shared]                    | CustomerNumber     | Numeric          | \$custo | 2f56c059-20f2-4859-b58b-2cbab95bd6e6 |            |
|                                                                     | CustomerName       | Text             | \$custo | a5e1c9f5-c874-4d68-9f4b-6dd977e39dd5 |            |
|                                                                     | PostalCode         | <b>Numeric</b>   | \$custo | 4daa9c45-6926-4176-adf6-45847ee0bbc8 |            |
|                                                                     | $\Box$ Test1       | Numeric          | 123     | 005fde30-39da-492b-beb9-c0a18abcc776 |            |
|                                                                     |                    |                  |         |                                      |            |
|                                                                     |                    |                  |         |                                      |            |
|                                                                     |                    |                  |         |                                      |            |
|                                                                     |                    |                  |         |                                      |            |
|                                                                     |                    |                  |         |                                      |            |
|                                                                     |                    |                  |         |                                      |            |
|                                                                     |                    |                  |         |                                      |            |
|                                                                     |                    |                  |         |                                      |            |
|                                                                     | Metadata value     |                  |         |                                      |            |
|                                                                     | $\Gamma$ No value  | Value:           |         |                                      |            |
|                                                                     | C Static text      | \$customerNumber |         |                                      |            |
|                                                                     | ← Variable         |                  |         |                                      |            |
|                                                                     |                    |                  |         |                                      |            |
|                                                                     |                    |                  |         |                                      |            |
|                                                                     | Select All         | Clear Selection  |         |                                      |            |
|                                                                     |                    |                  |         |                                      |            |
| Ready                                                               |                    |                  |         |                                      | <b>NUM</b> |

*Figure 19 Document type editor – metadata context settings*

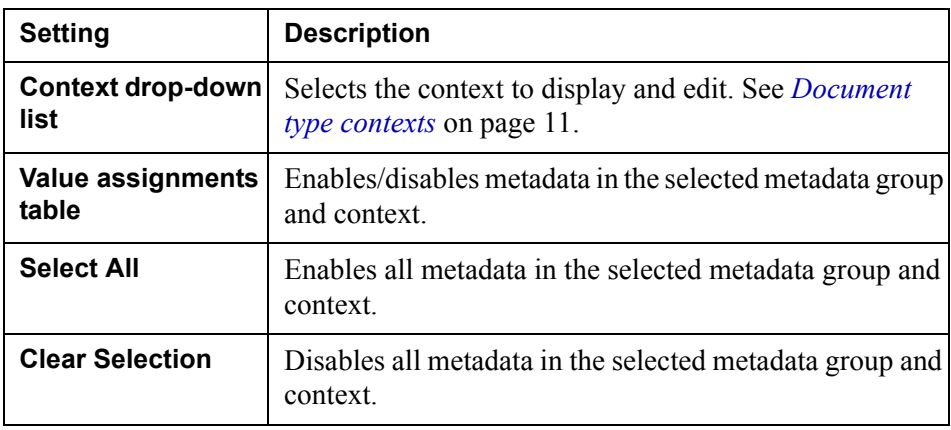

### <span id="page-60-0"></span>**Document Type Editor – sample files**

On the Sample Resource tab, you assign sample files to the document type. The sample data in the files is used when previewing documents in StreamStudio.

| Invoice - Document Type Editor                                                         |                                                                   | $\Box$                |
|----------------------------------------------------------------------------------------|-------------------------------------------------------------------|-----------------------|
| File Tools View Language Help                                                          |                                                                   |                       |
| HQ                                                                                     |                                                                   |                       |
| Document Type: "Invoice"<br>Document Revision: 15<br>Invoice<br>Document Type Metadata | GUID: 3b97008b-1b6e-4f78-bb9d-6638fabc23b1<br>Sample Resource     |                       |
| Sample Resource                                                                        | Description                                                       |                       |
| Sample1<br>Sample <sub>2</sub><br>Sample3                                              | Sample used for kjh<br>Sample used for abc<br>Sample used for xxx |                       |
| <b>+ 7 X</b>                                                                           |                                                                   | $\blacktriangleright$ |
| Ready                                                                                  |                                                                   | <b>NUM</b><br>//.     |

*Figure 20 Document type editor – sample resource settings*

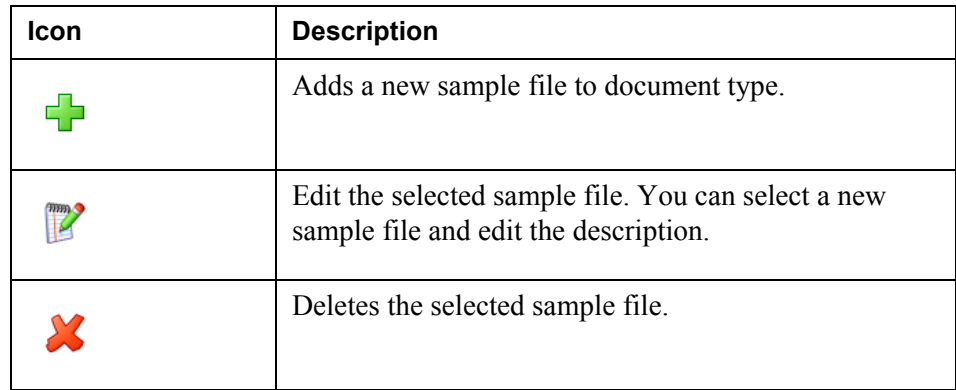

**62** | Document type resource reference **GUI reference**